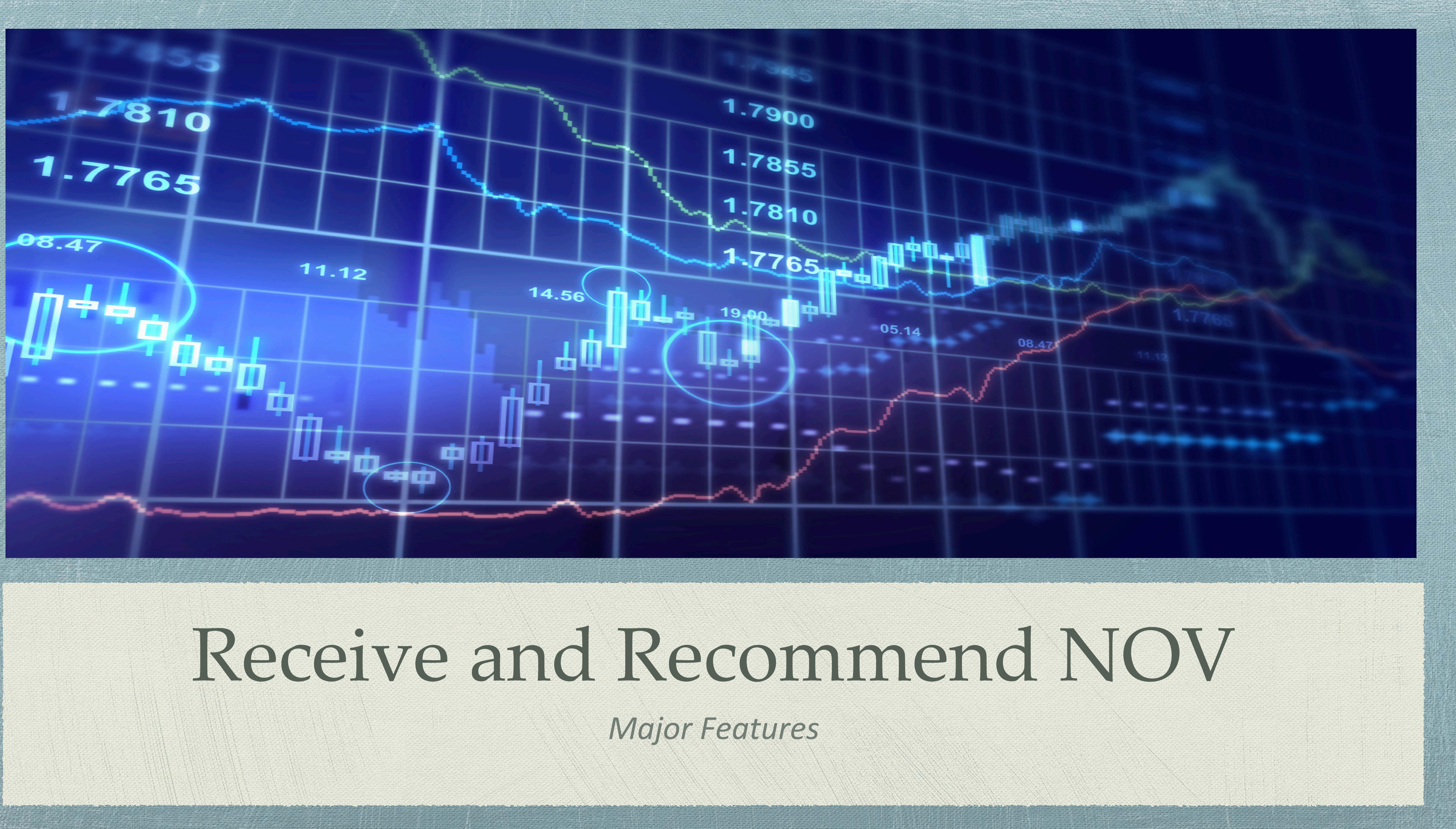

### Receive NOV

- Provides access to Receive NOVs from the third party data system.
- Able to select different Action Types.
- Can view Summary of Successful NOVs submitted.

### AD LEGAL

**C** Main Menu Main Menu  $\star$  / Violations  $\star$  / Receive NOV

### **Receive NOV(s)**

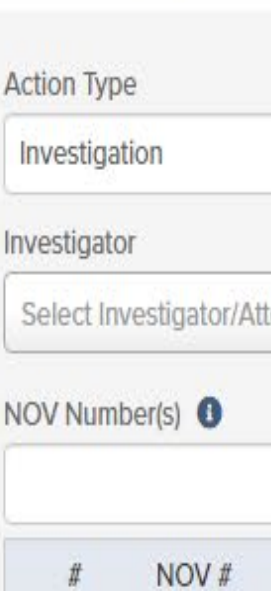

no rows found

Tags

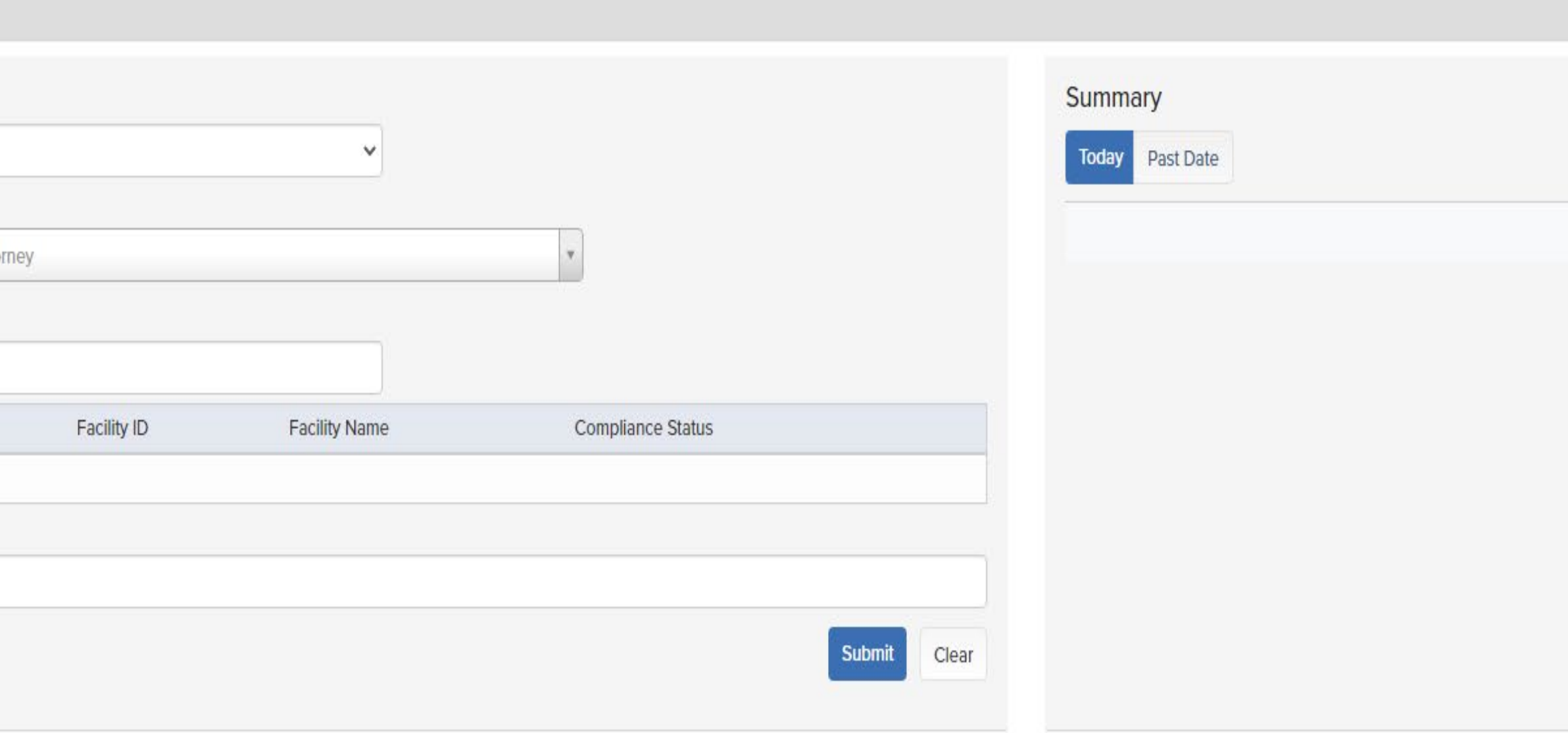

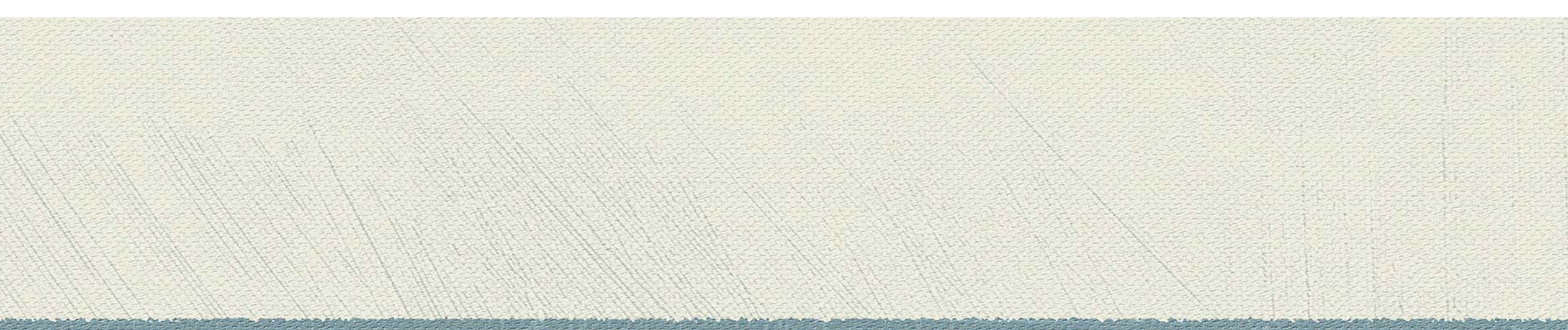

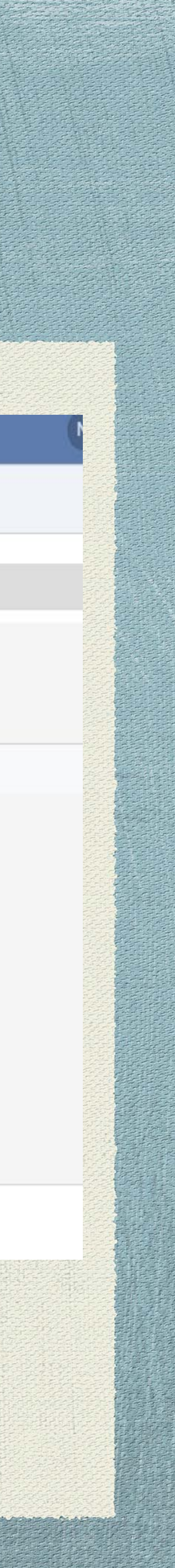

> System can be able to recommend NOV to certain case and can assign case to respective user.

Able to add Related NOVs.

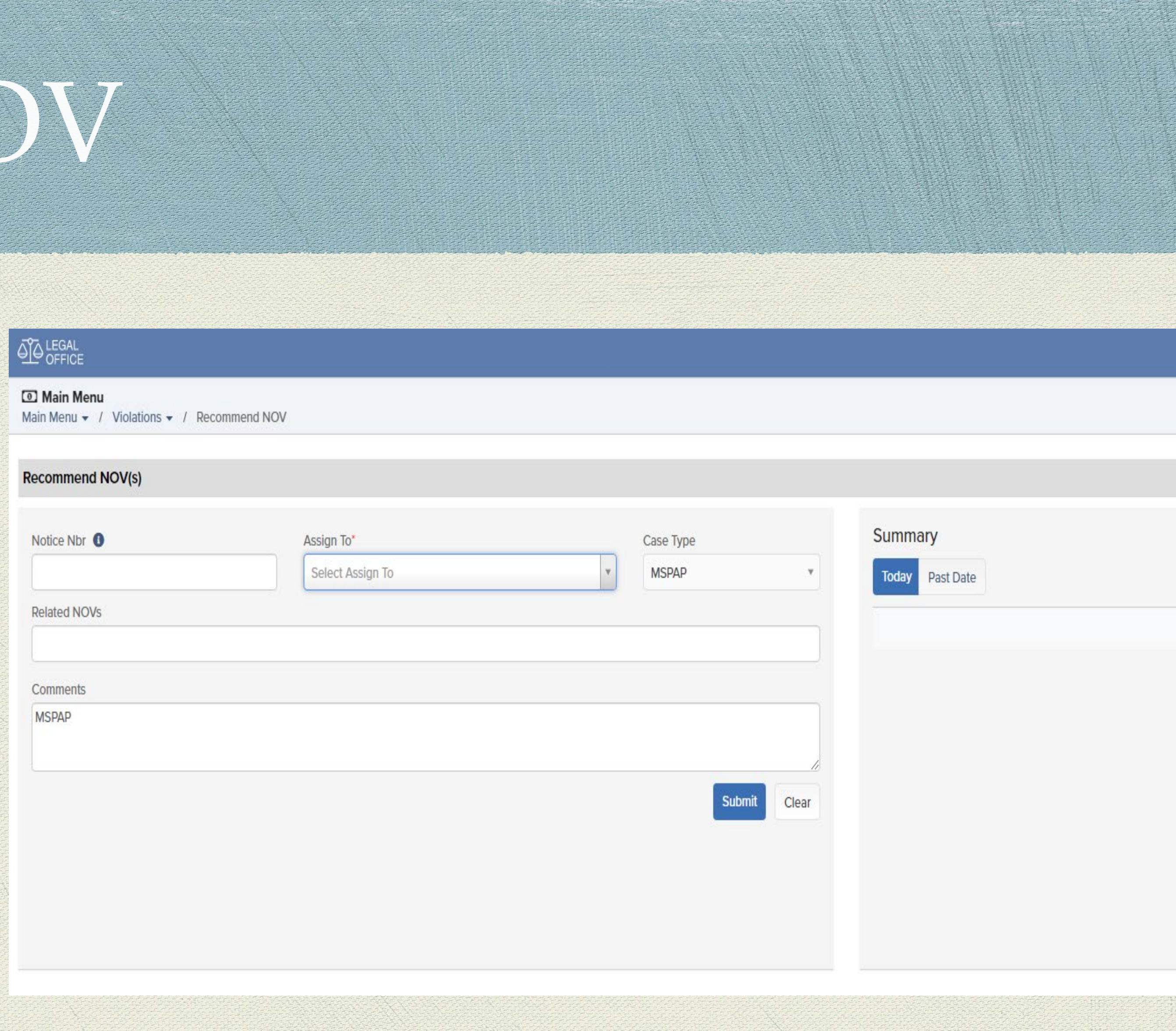

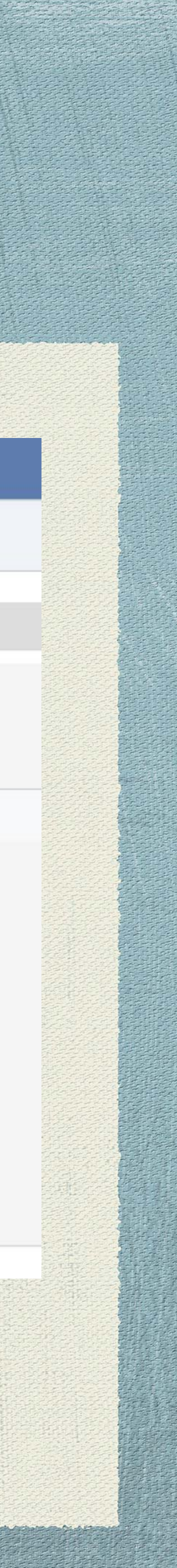

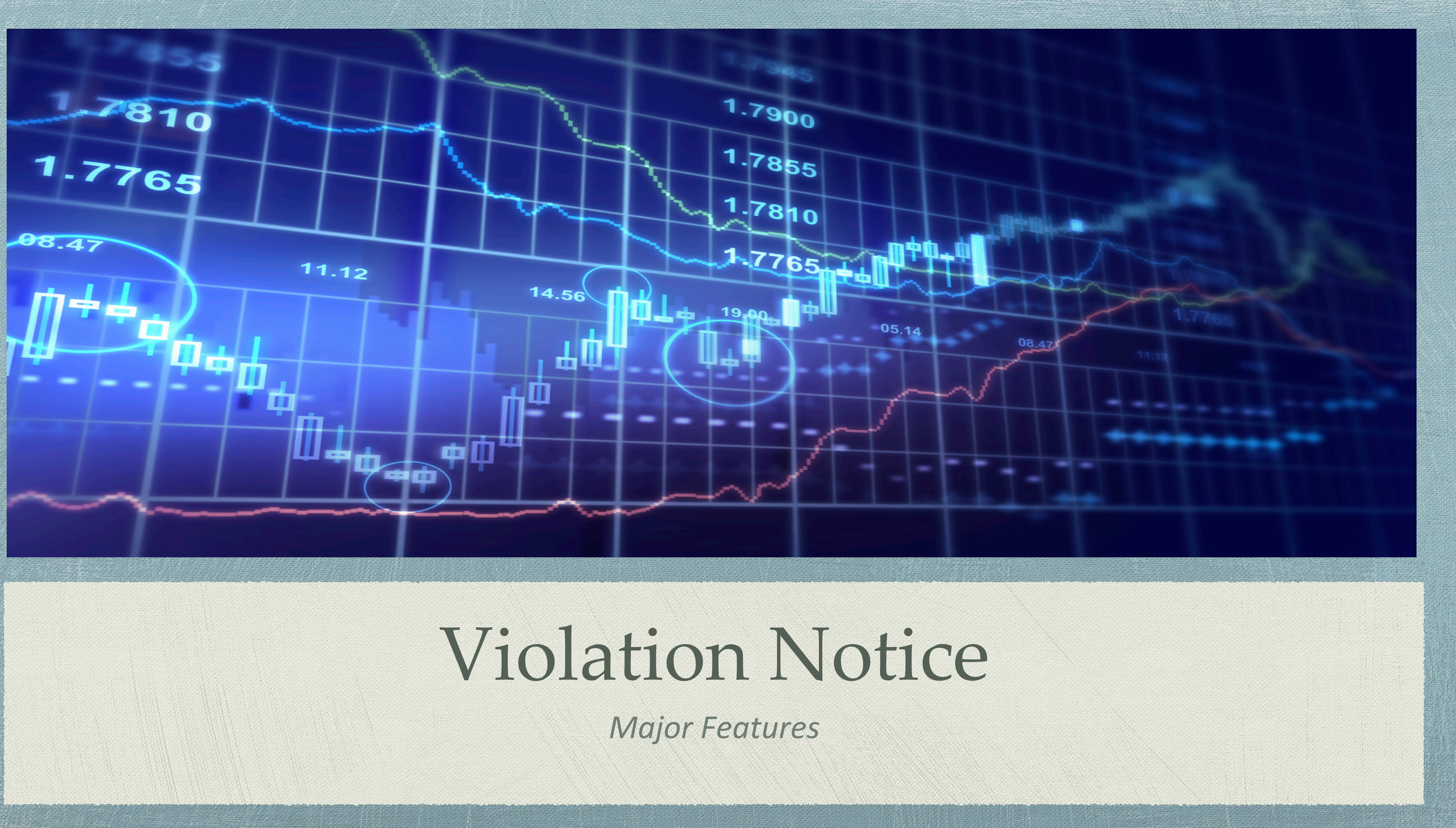

Able to add all related details like (Address, Contacts, Investigation Review, Related NOVs, Violation History, Activities,

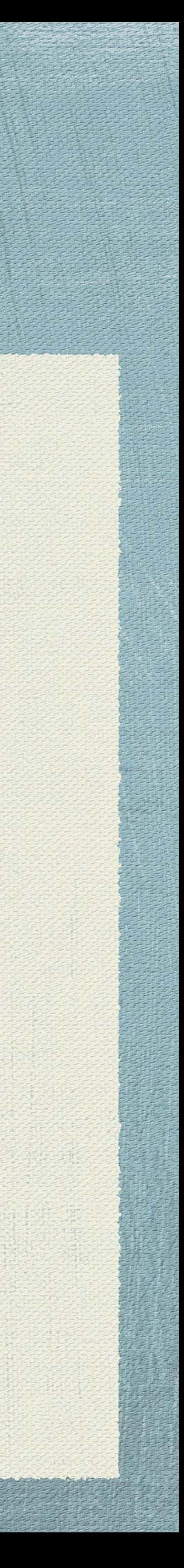

### Violation Notice

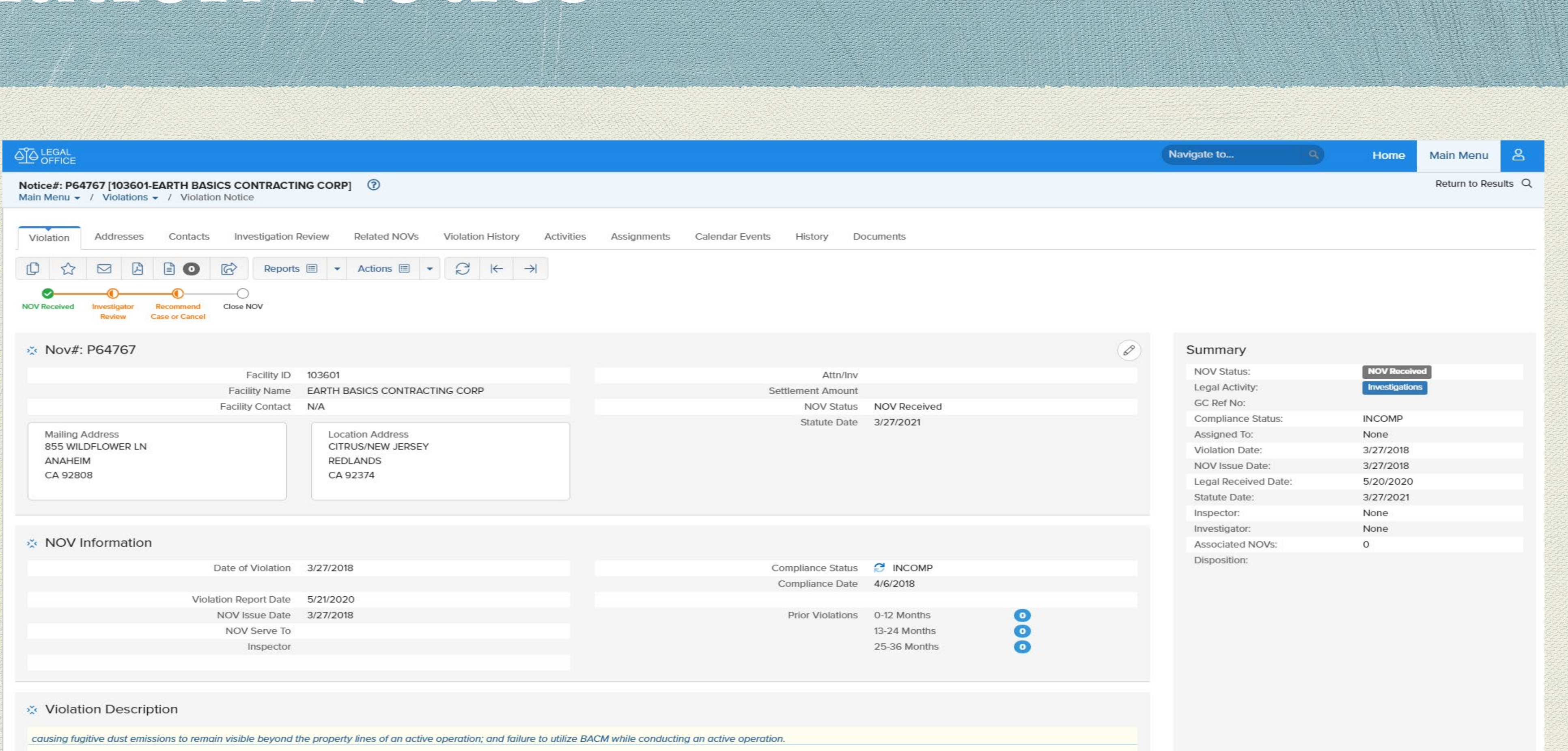

- Helps users to update Recommend NOV to a Case from this respective page.
- Assignments, Calendar Events, History and Documents) as shown in tabs.
- Lets helps user to view notice information which has been captured from third party system.

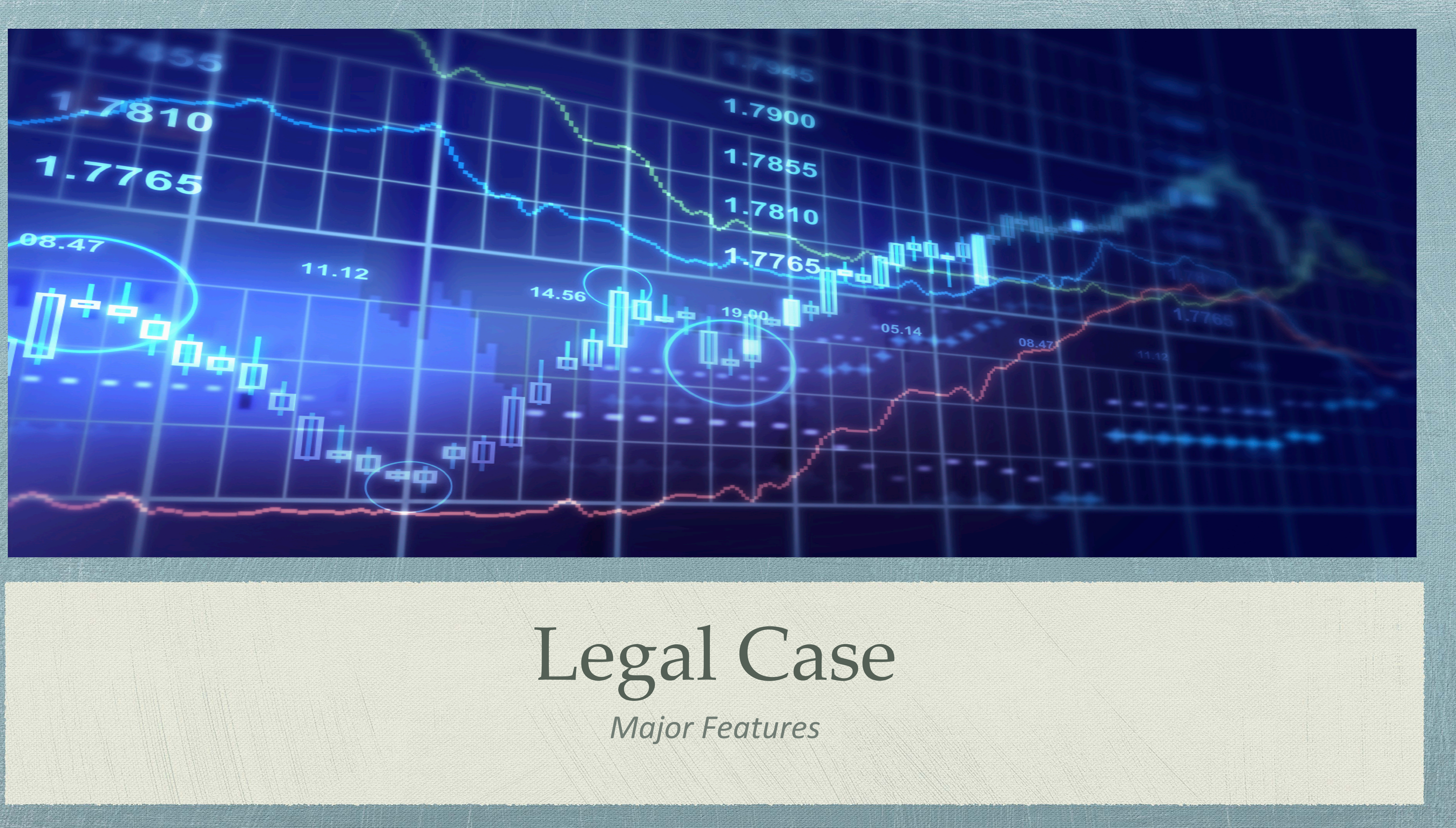

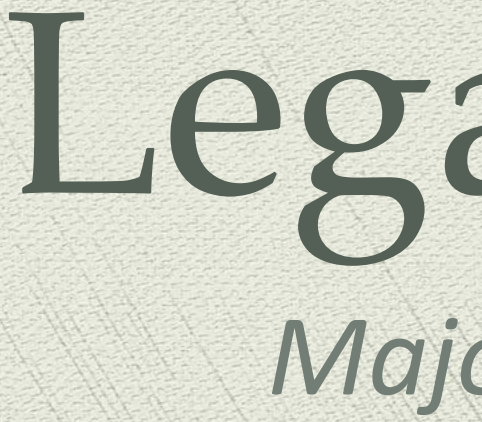

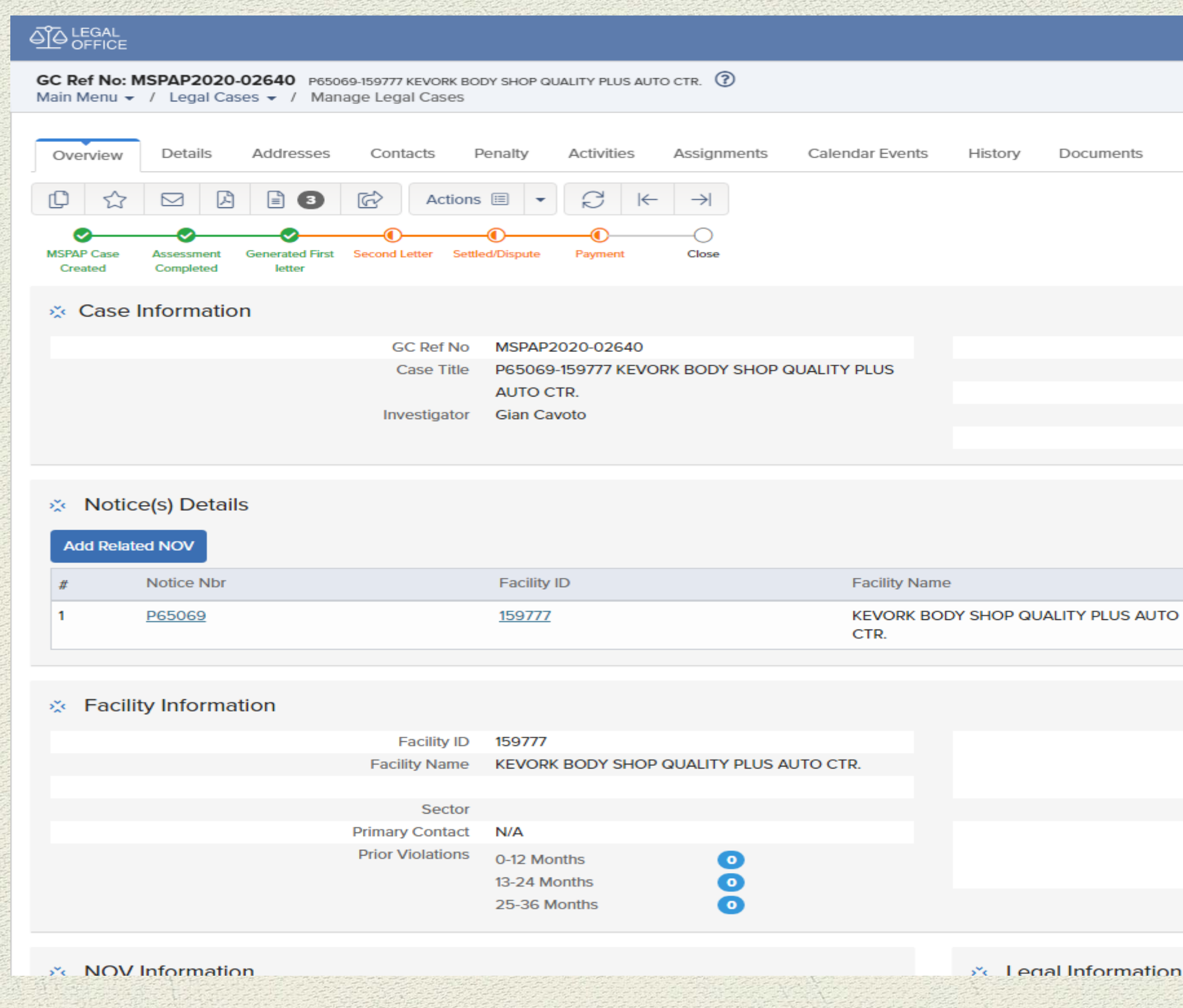

- NOVs converted to case will be shown in legal cases.
- Users will be able to track the status through milestones.
	- Assignments, Events, History, Documents.

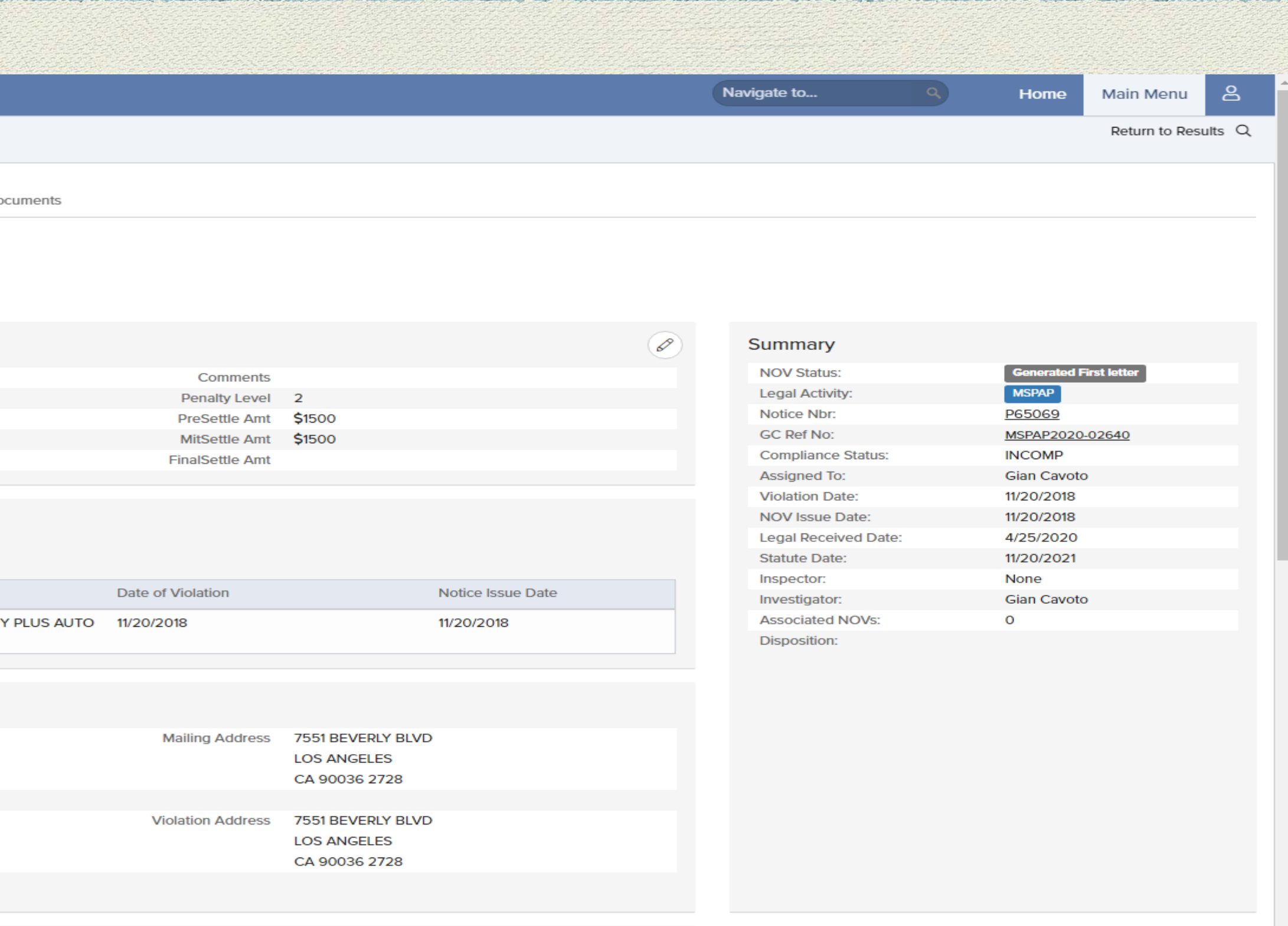

Users can add all related details of legal case from this case page like Details, Address, Contacts, Penalty, Activities,

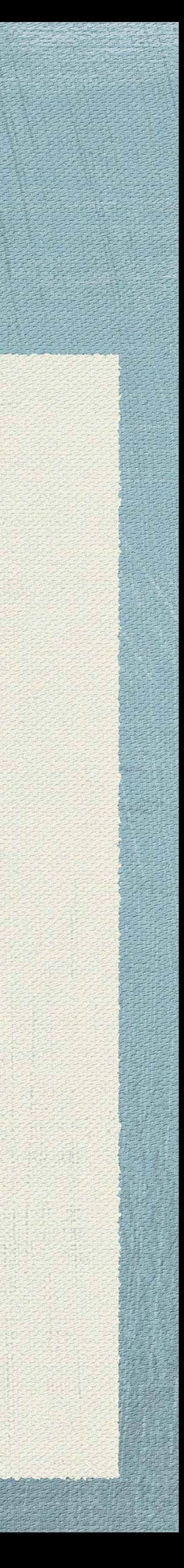

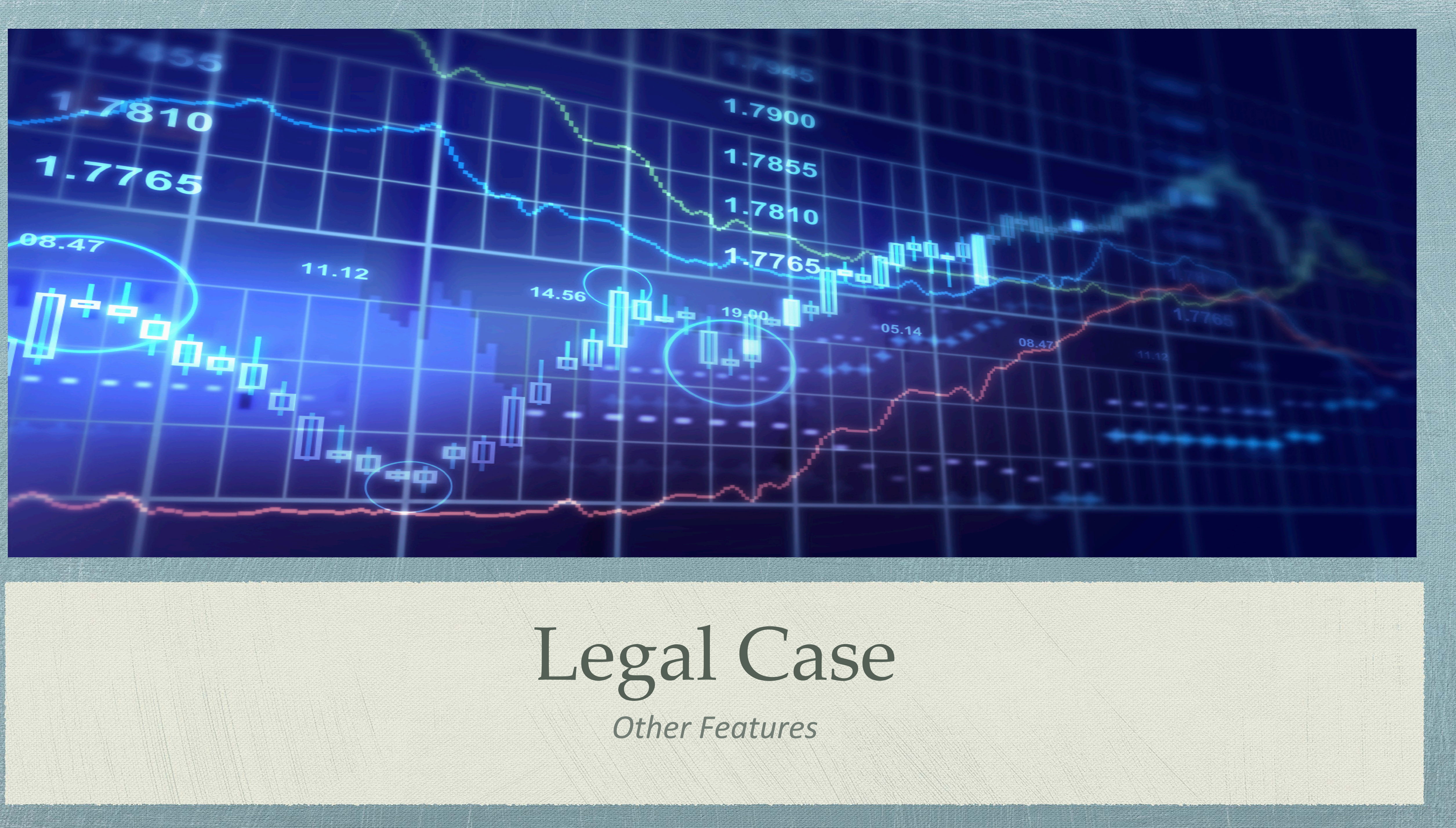

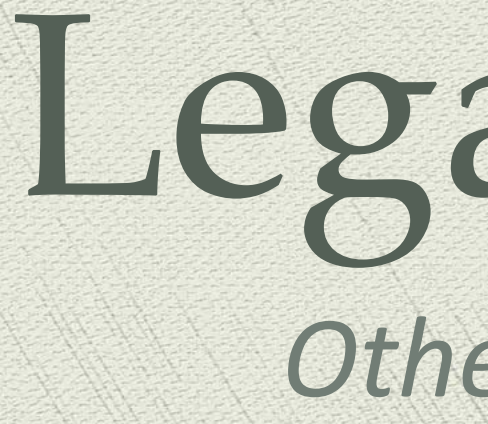

Even Milestones are completed, User need to have provision to change and manage details. This is also only for a specified

# 

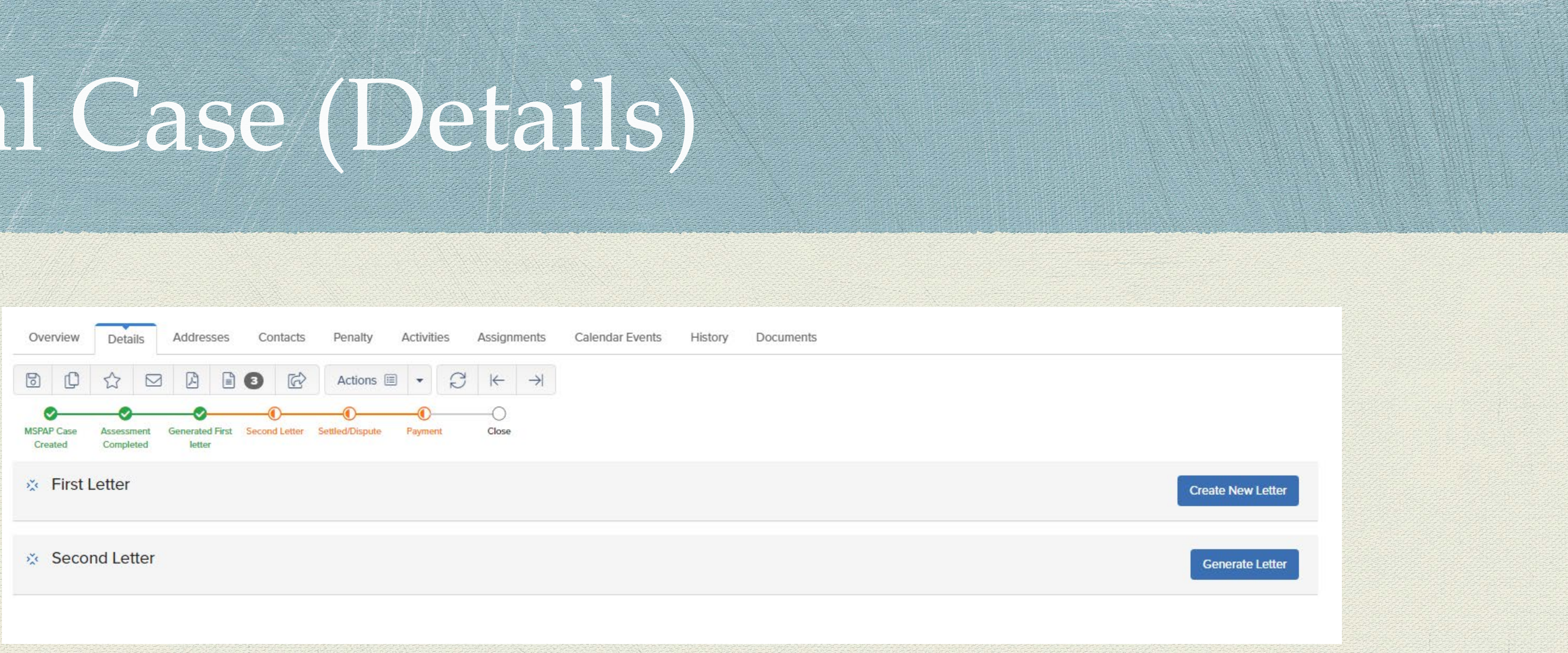

- user. So, This feature is important and we have been able to provide access through this tab.
- 
- This tab also helps to generate letters and documents based upon requirement.

Helps users to update details of completed milestones, where it can helps users to update all the details in single area.

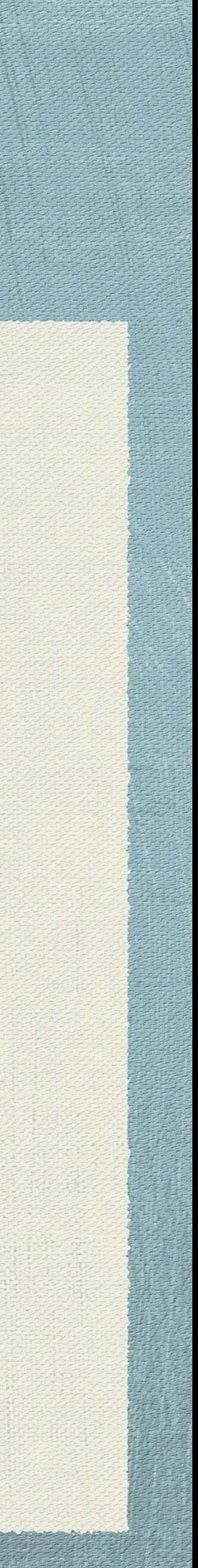

# Legal Case (Addre

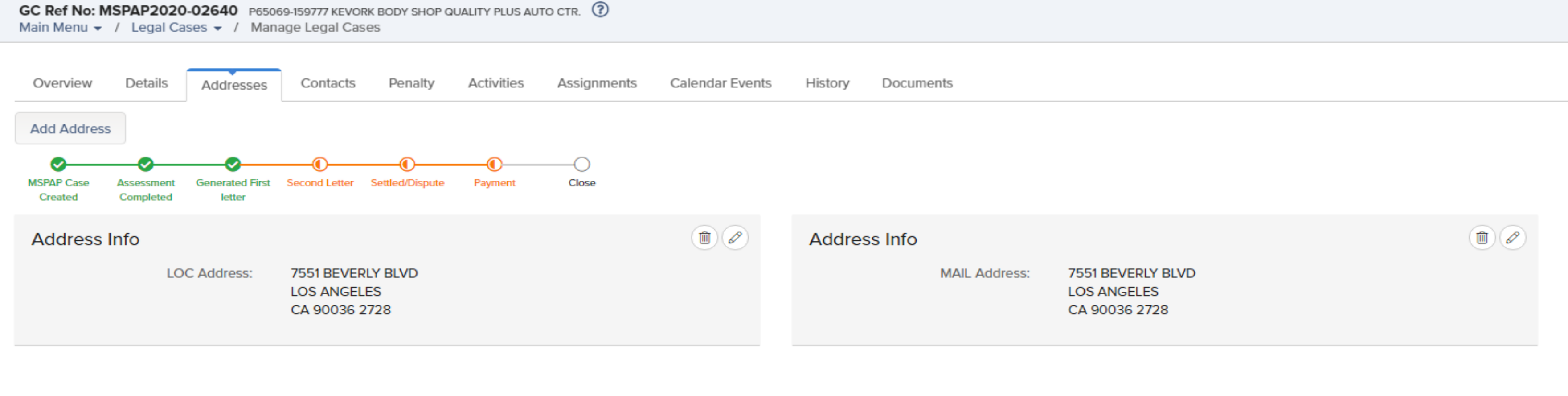

Every Case have respective addresses and storing address for respective case is better than storing all addresses in a single

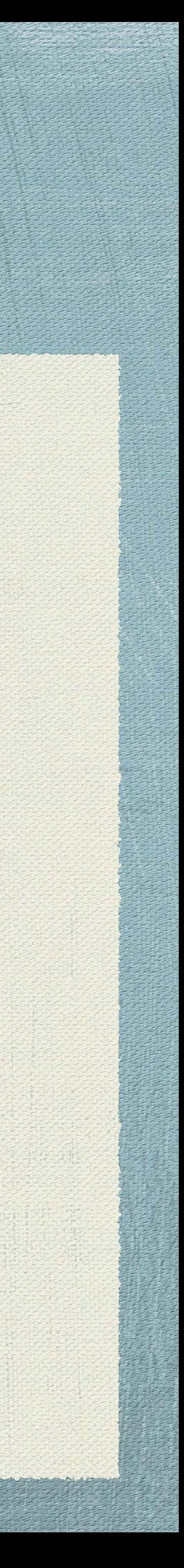

- location. We have been developed a feature for every case created and user can store address easily.
- Let Users can create and manage Addresses for a specific case.

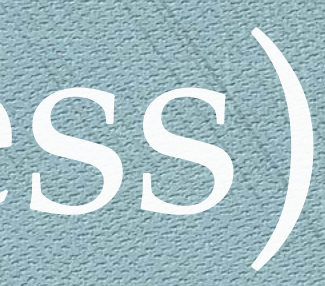

# Legal Case (Contacts)

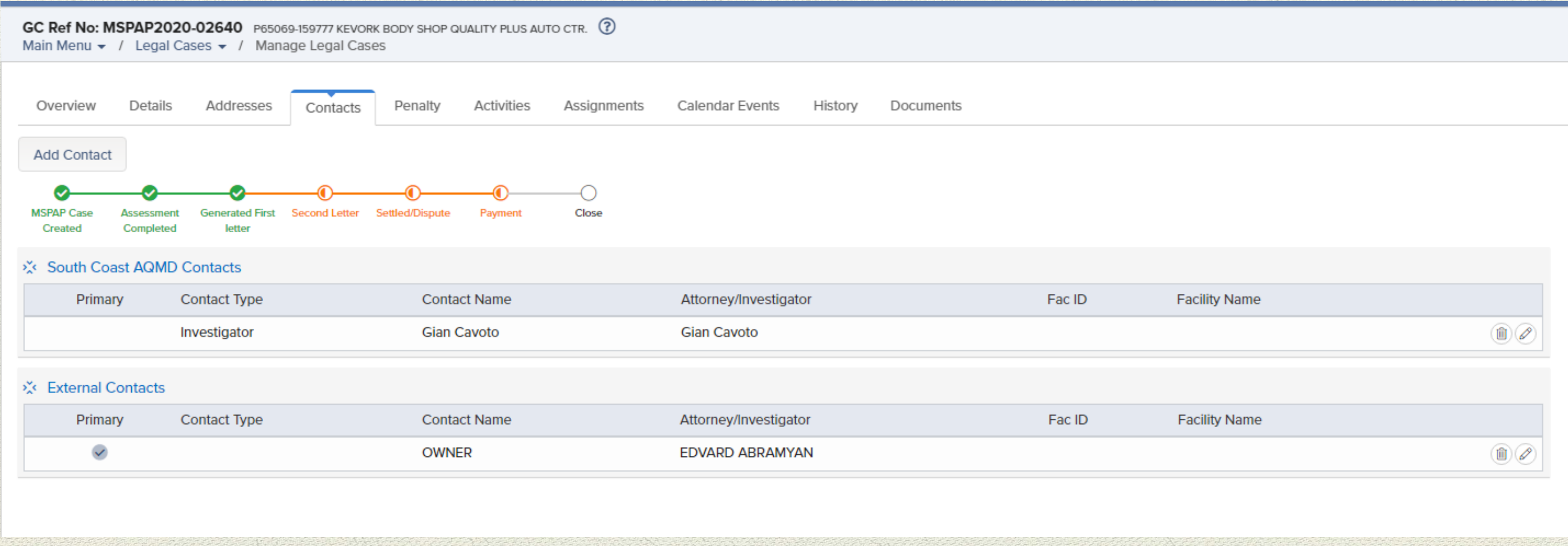

- 
- easily.

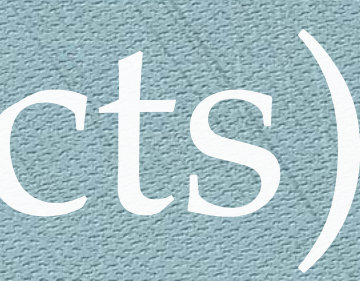

Let Users can create and manage contacts for a specific case as contacts are important to every case.

> This section also helps users to view the contracts who are related to case and also can view Internal and External Contacts

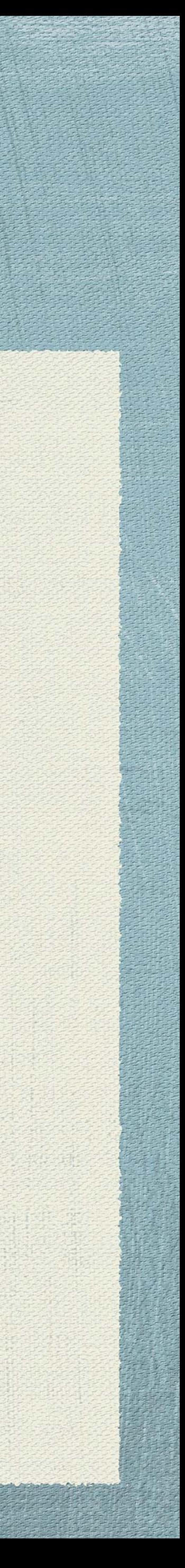

 Settlements and Penalties are important and plays major factor in every case. Its difficult to decide and save all the details at respective place. We have developed this penalty feature and settlement module which will be shown below.

Let Users can create and manage penalties and settlement related to facility and case. Users can be able to choose different

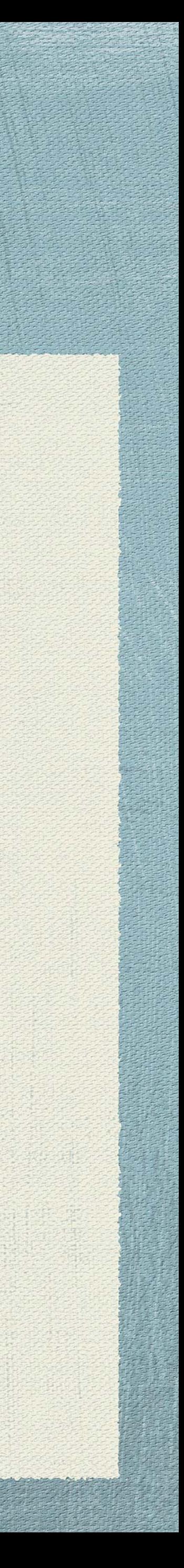

## Legal Case (Penalti

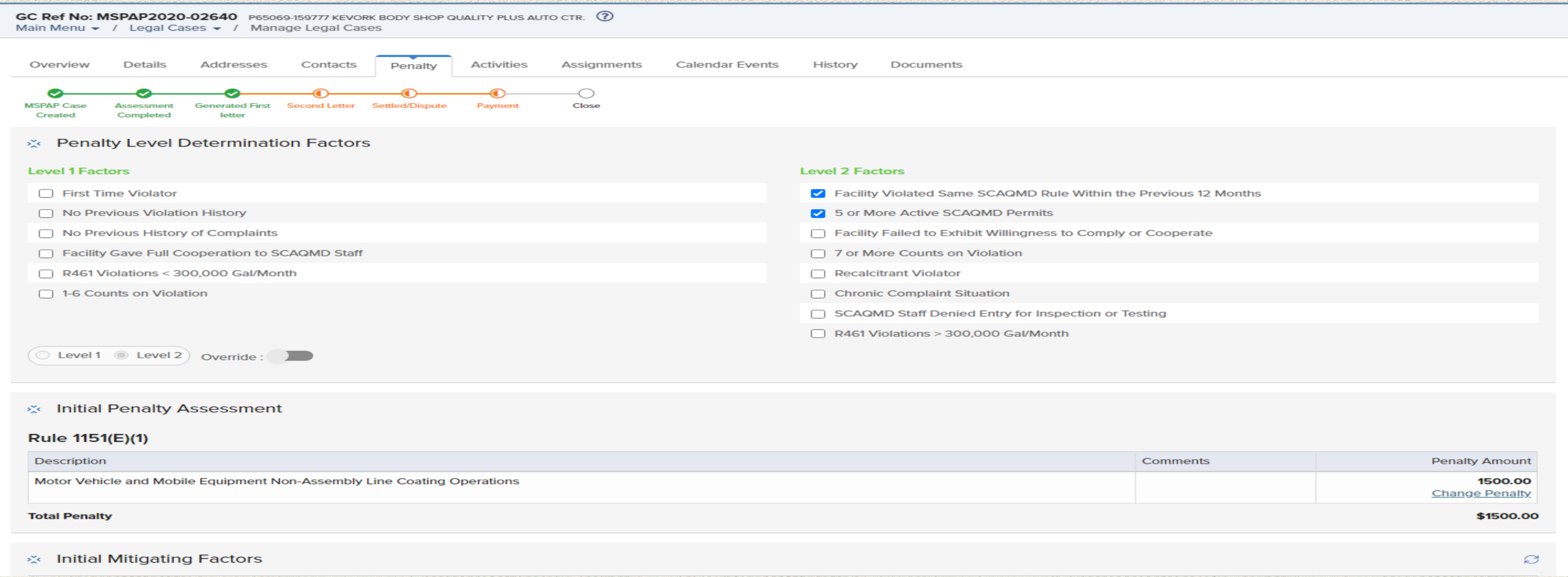

- 
- 
- penalty factors and amount will be populated which is customized in setup by admin.
- This helps users to have wide variety of options to choose for penalties.

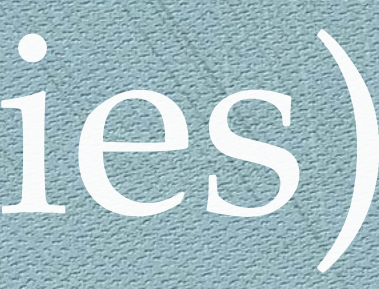

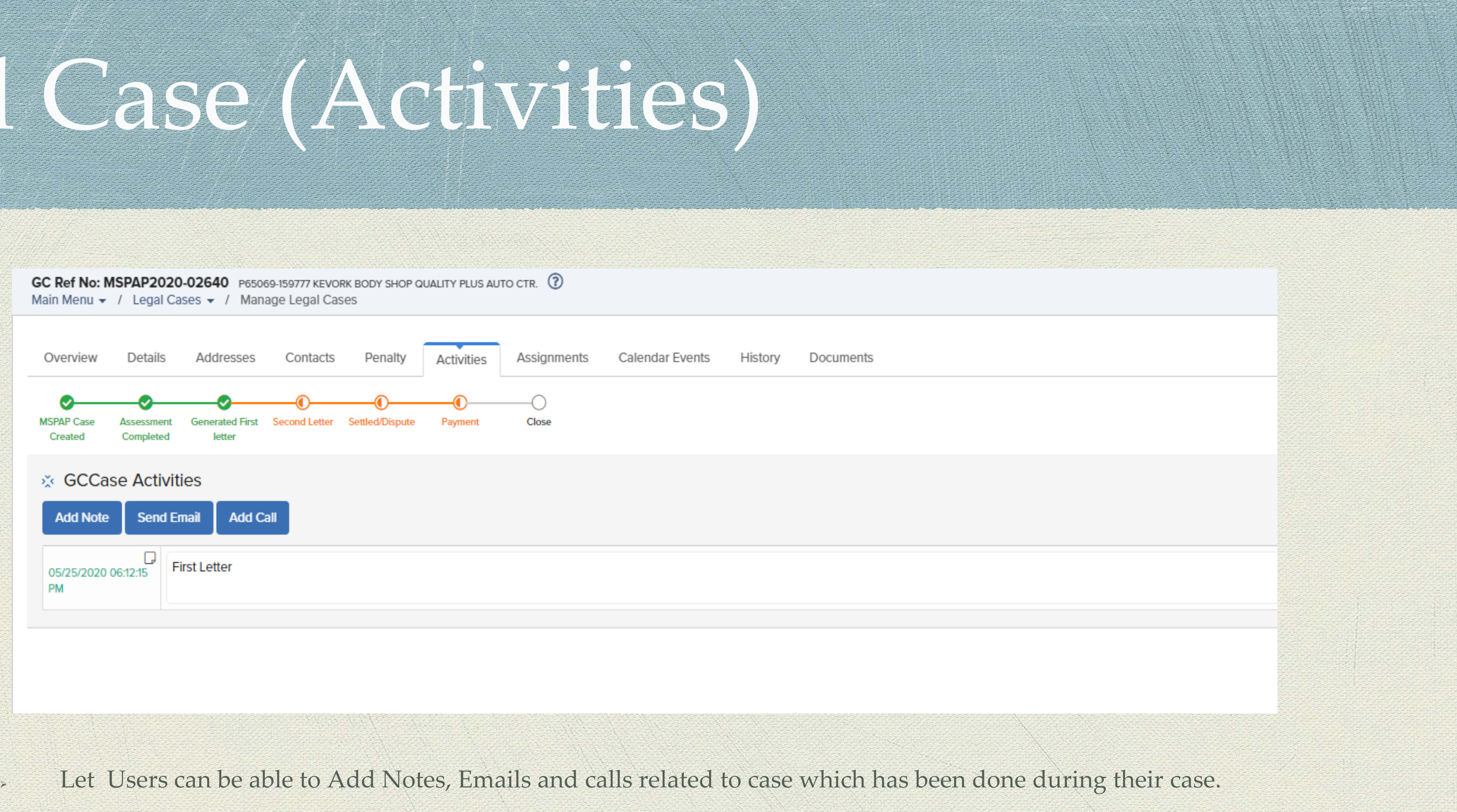

- 
- This also helps users to store all related activities at single location.
- $\sim$  This can also track all activities easily anytime with the date and time.
- 

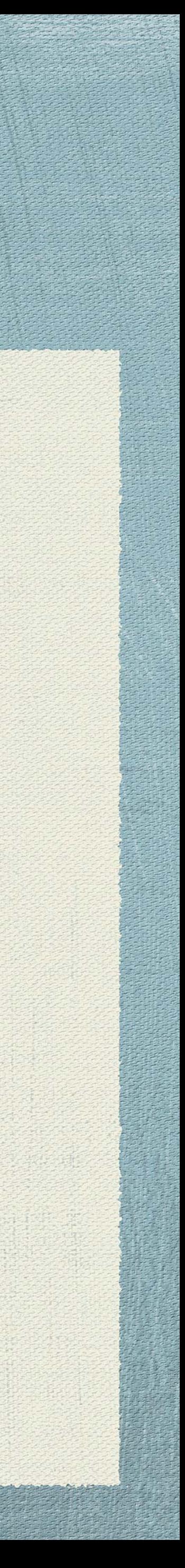

# Legal Case (Assignments)

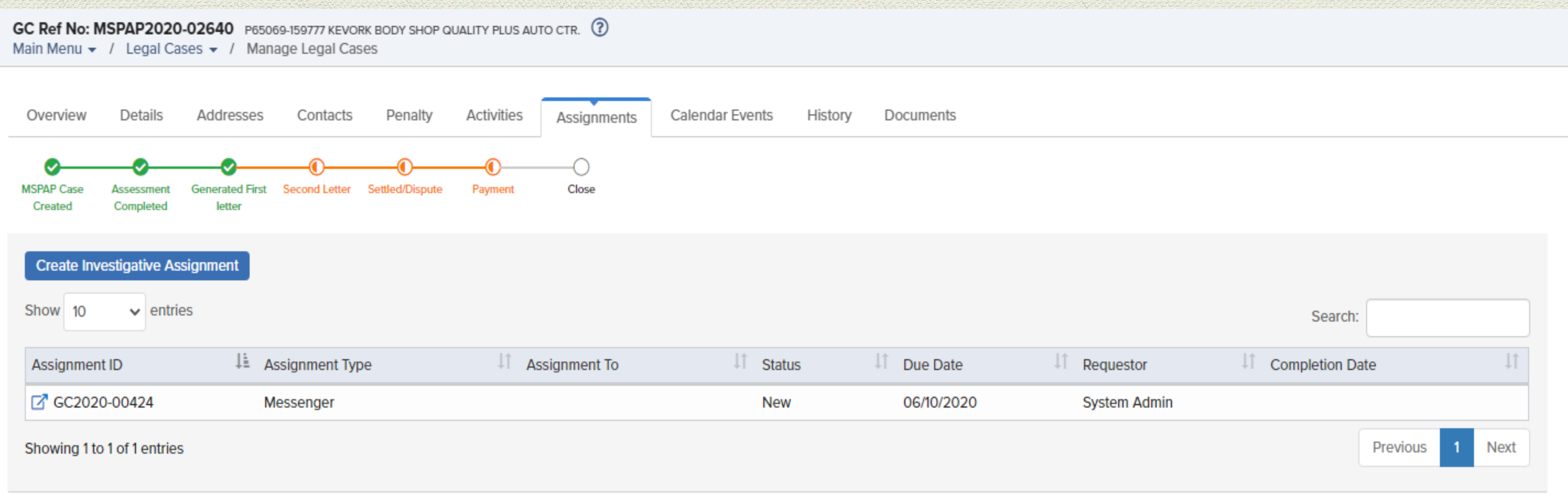

- Let Users can be able to add to add assignments and can assign to users.
- > This assignments can view in Investigative assignments which is been as a separate module.

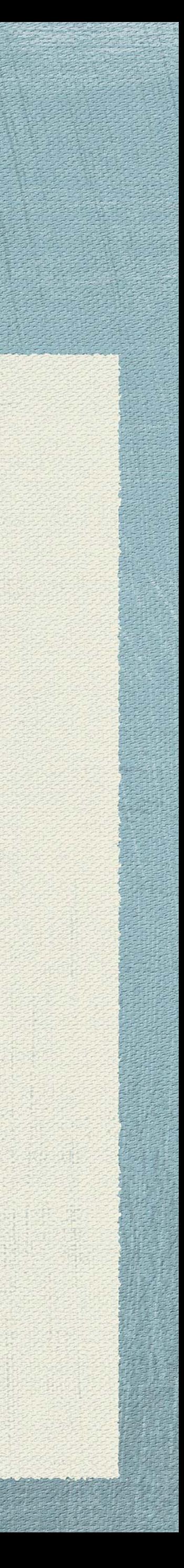

# Legal Case (Calendar Events)

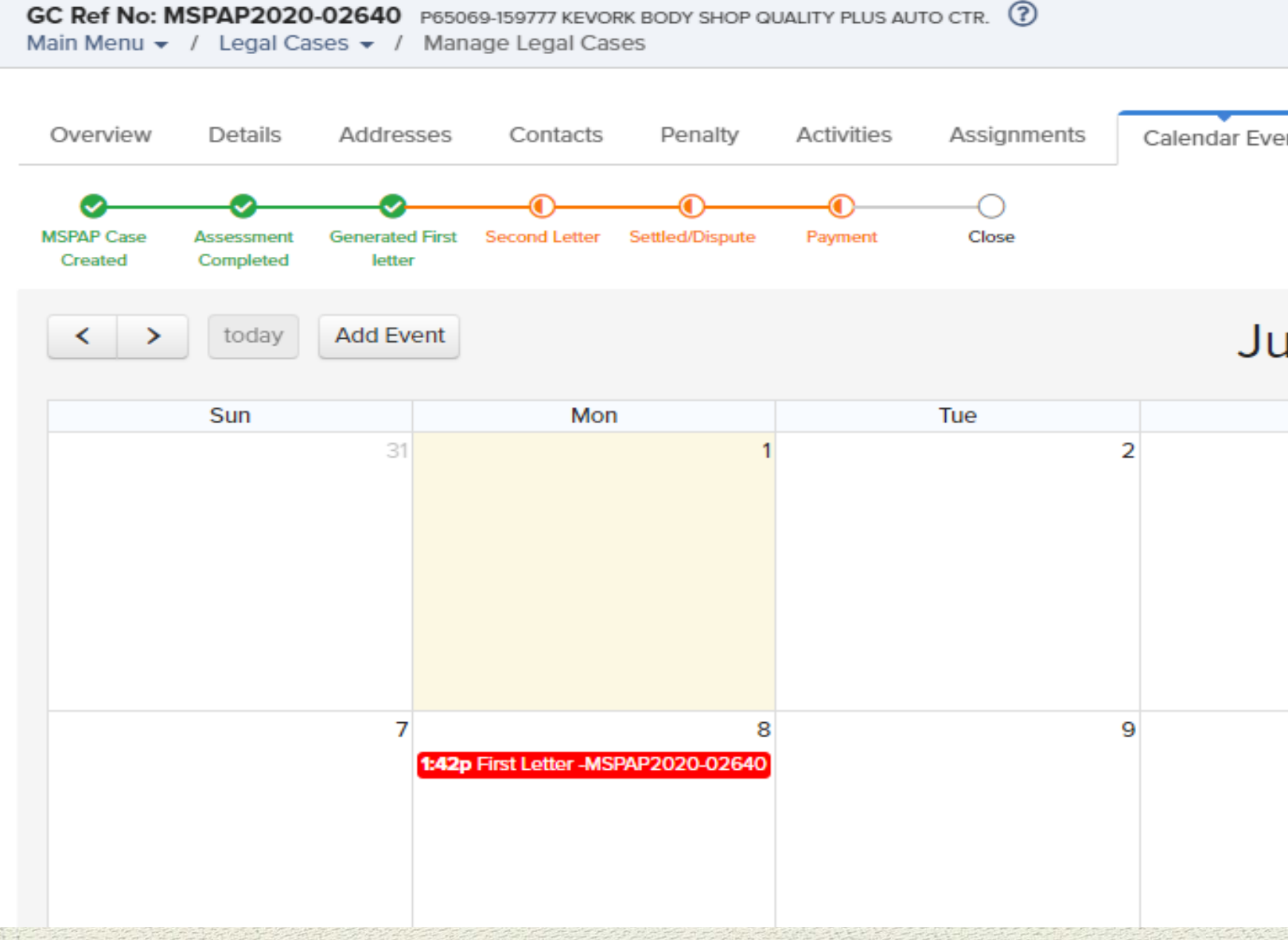

- 
- > This can also helps users to filter through month / week / Day.
- User can add event in this location and can view in calendar on successful creation of event.

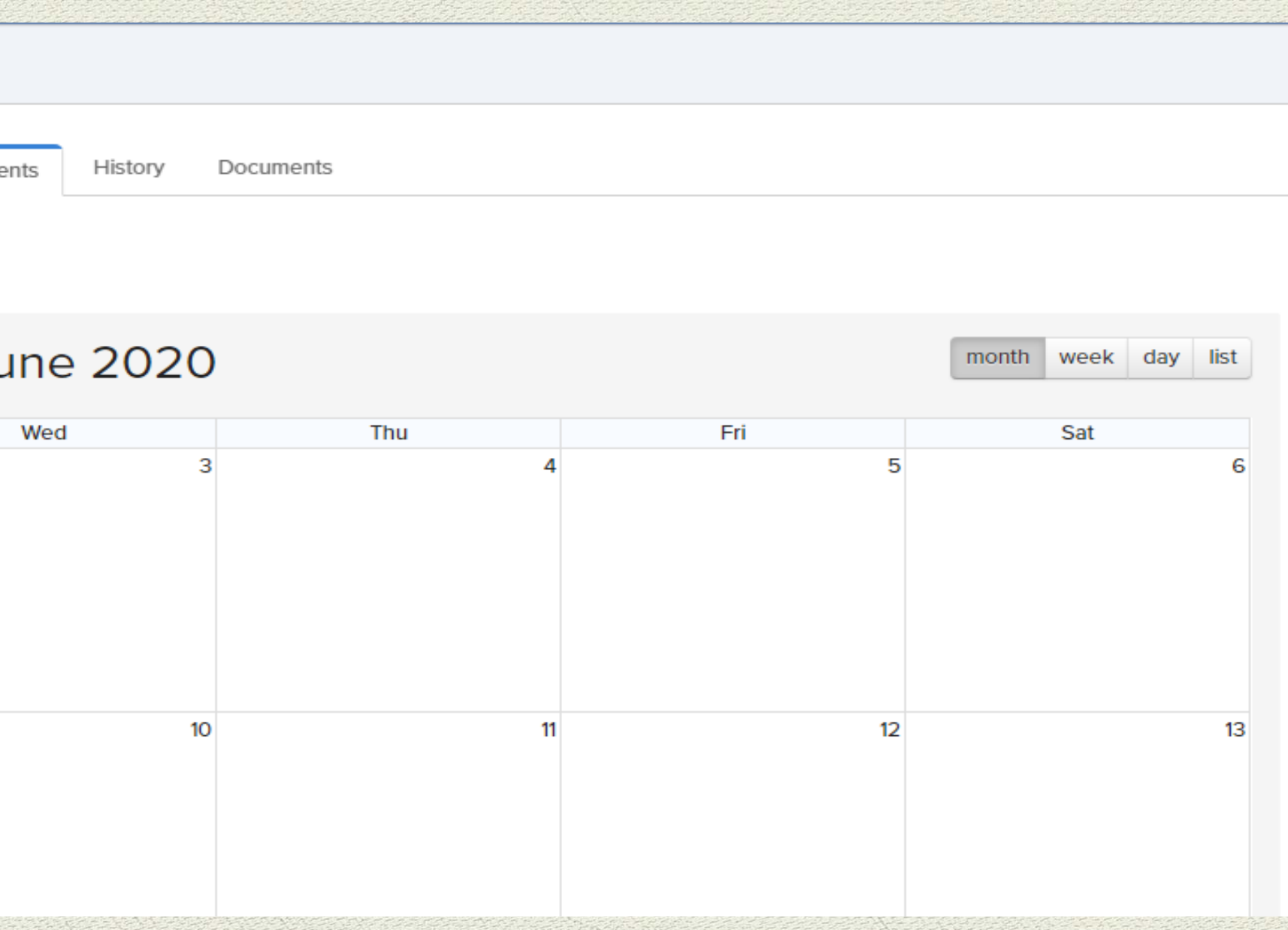

> Users can be able to view all the events related to a specific case that has happened and scheduled in calendar view.

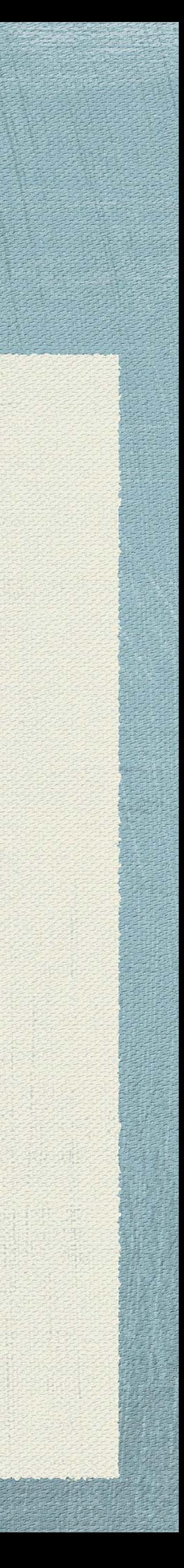

## Legal Case (History

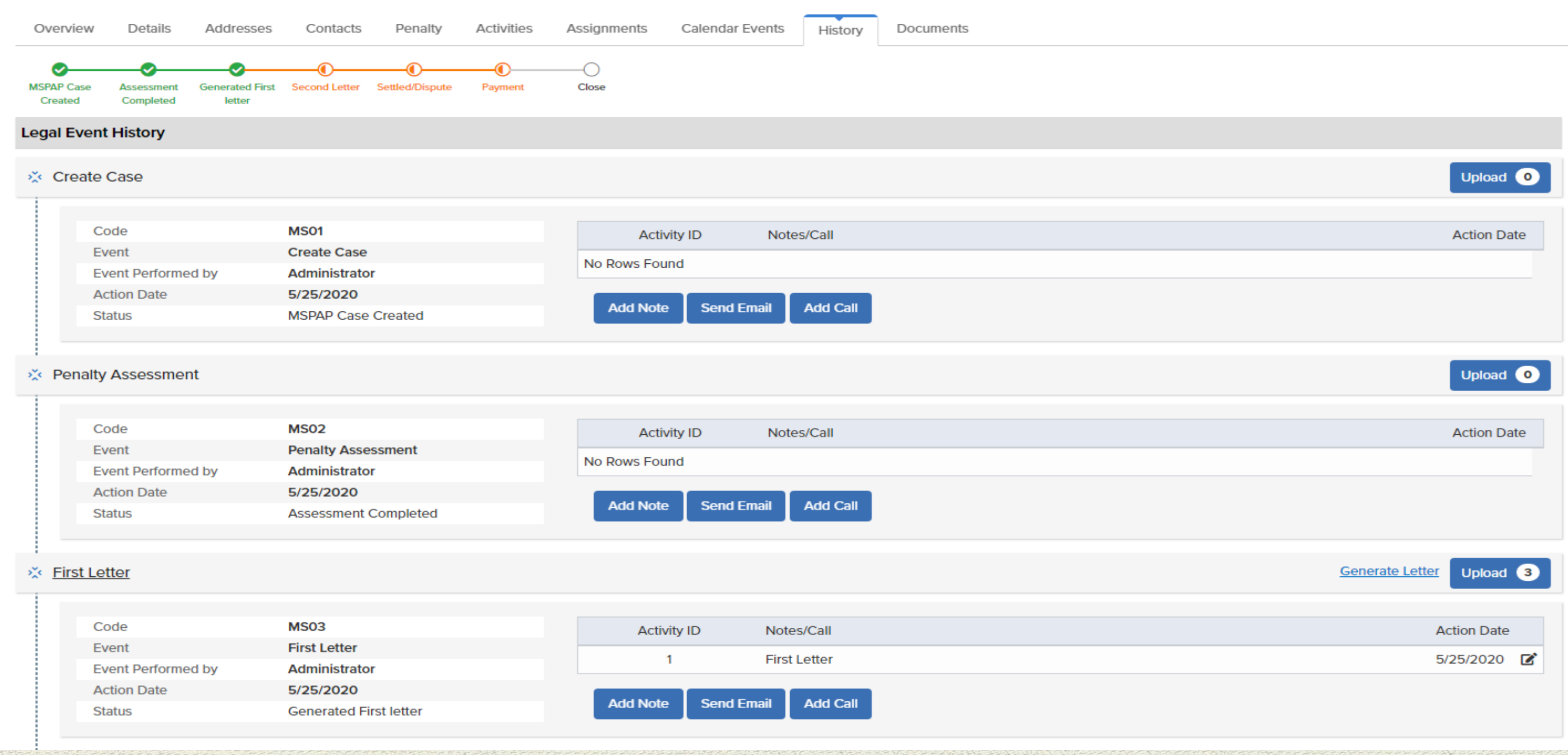

- Users can be able to view all the history of case at a glance.
	-

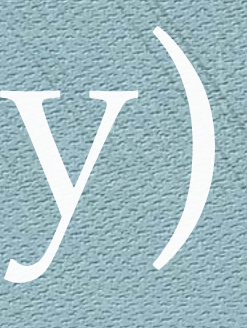

Users can also upload documents or generate documents or letters when they want to process for specific milestone.

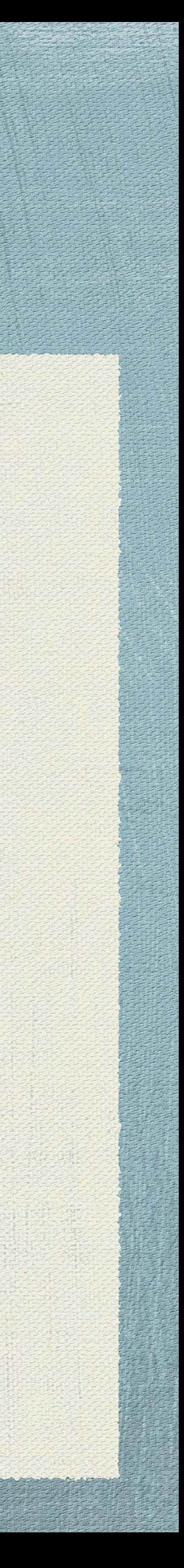

# Legal Case (Documents)

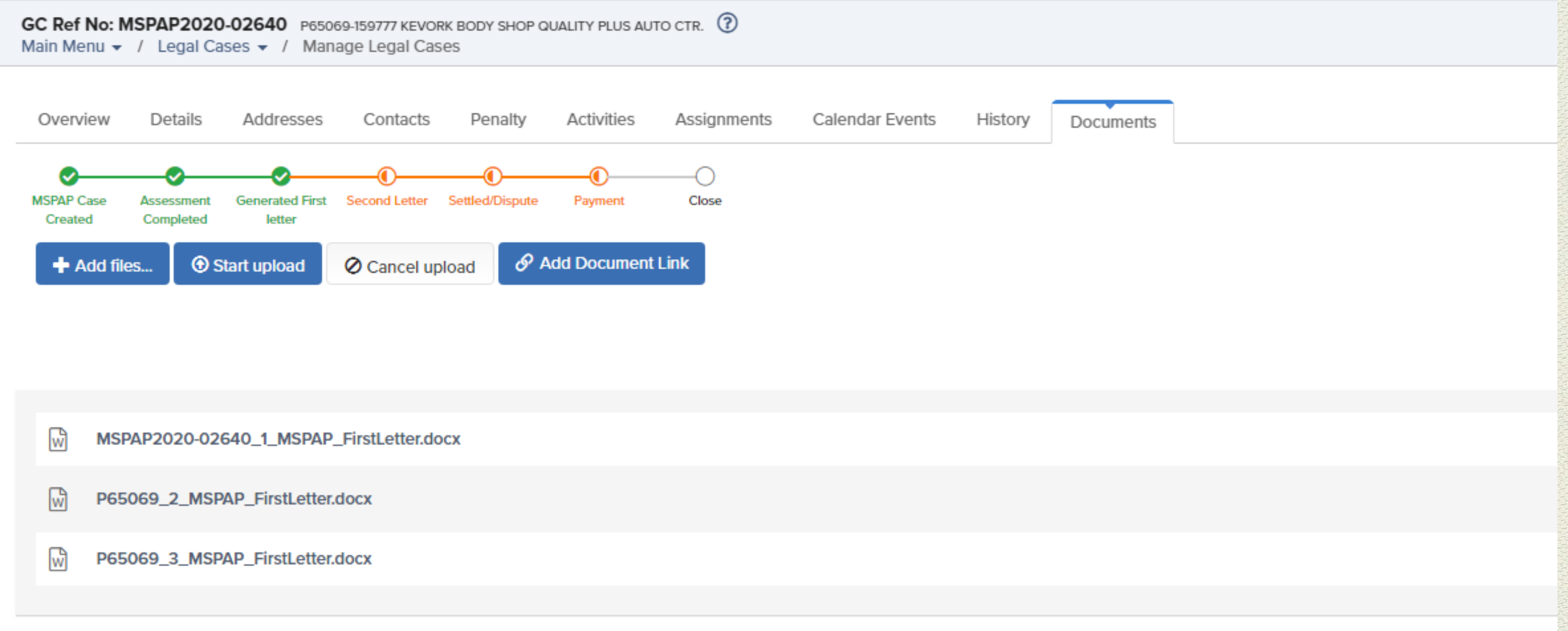

Users can be able to create and manage files and links for all case related in a single location.

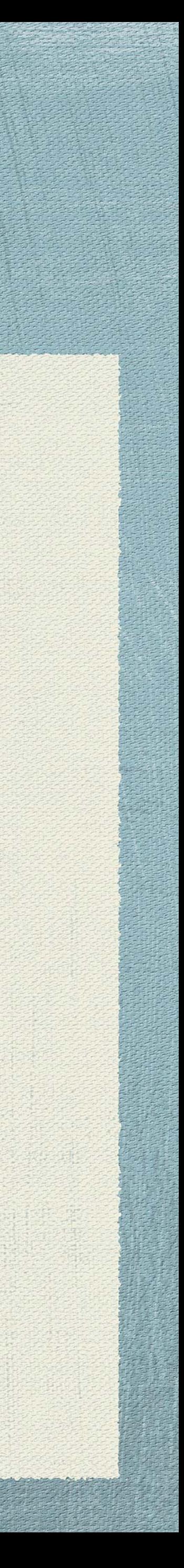

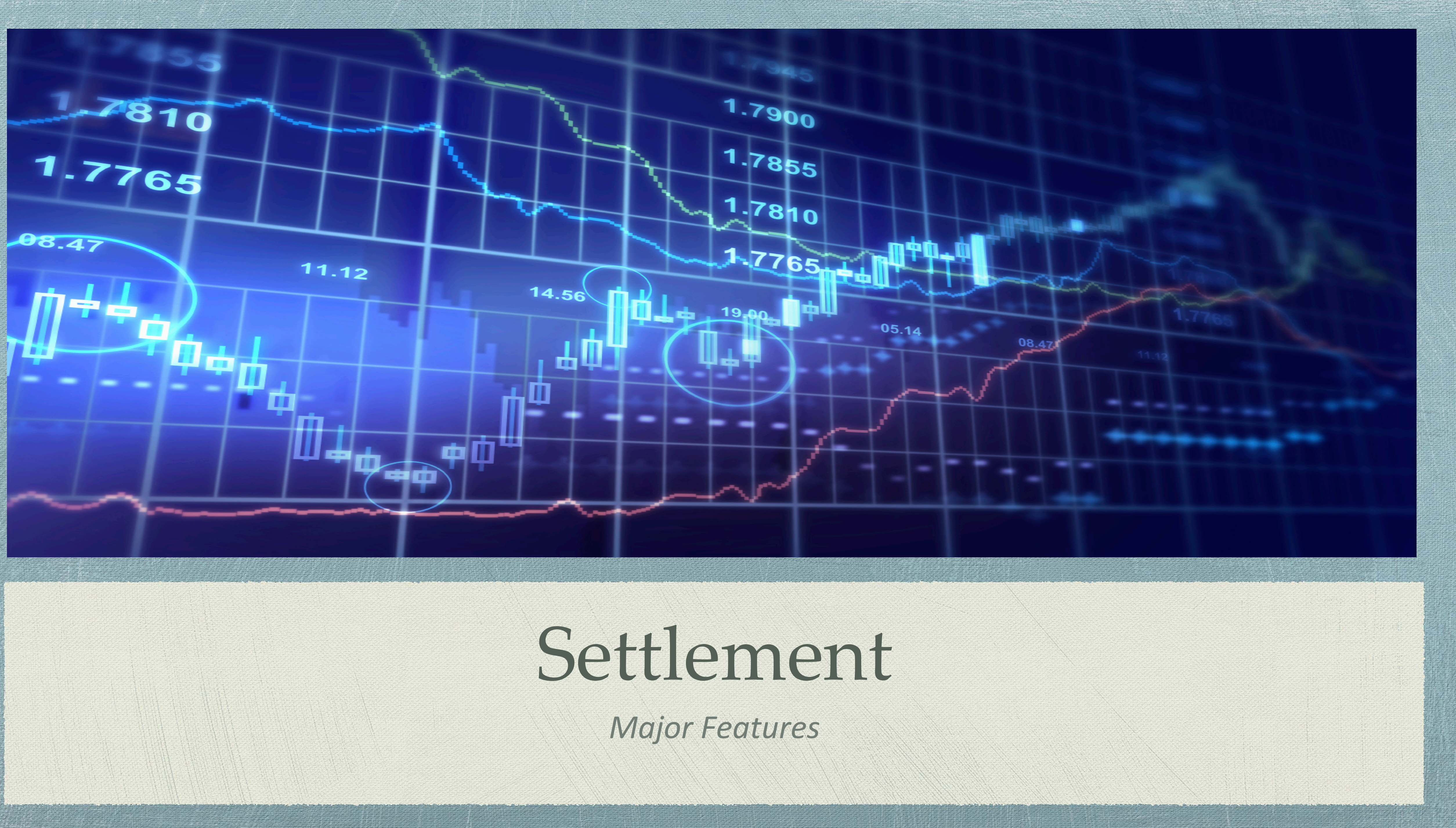

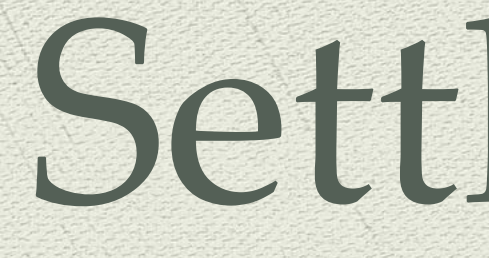

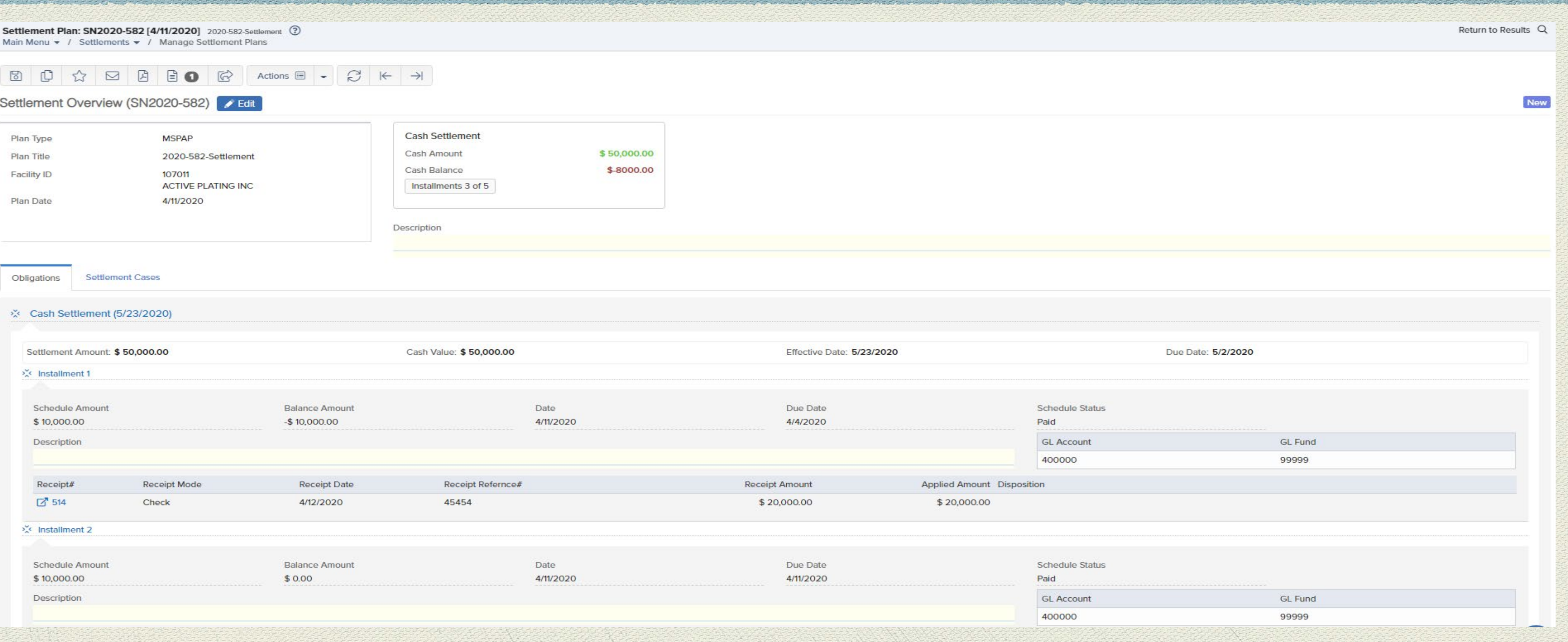

- individually without from milestone.
	-
	-

> Settlement plans will be created based upon penalties created through milestones or user can create new settlements

Users can manage and update settlements from this page. Users can create Installments and submit details.

System also has a provision to update installments and can also add related NOVs to single settlement plan.

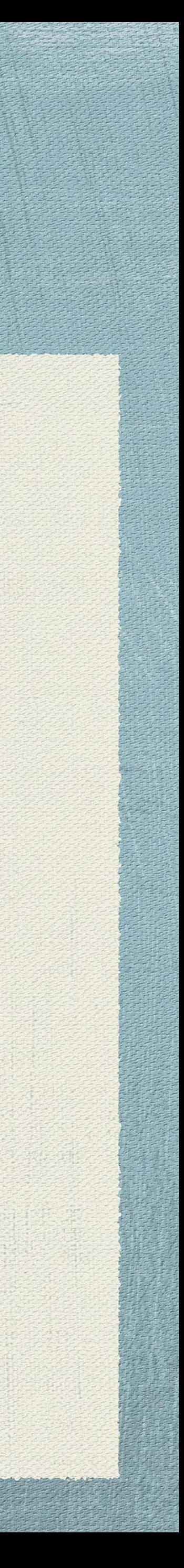

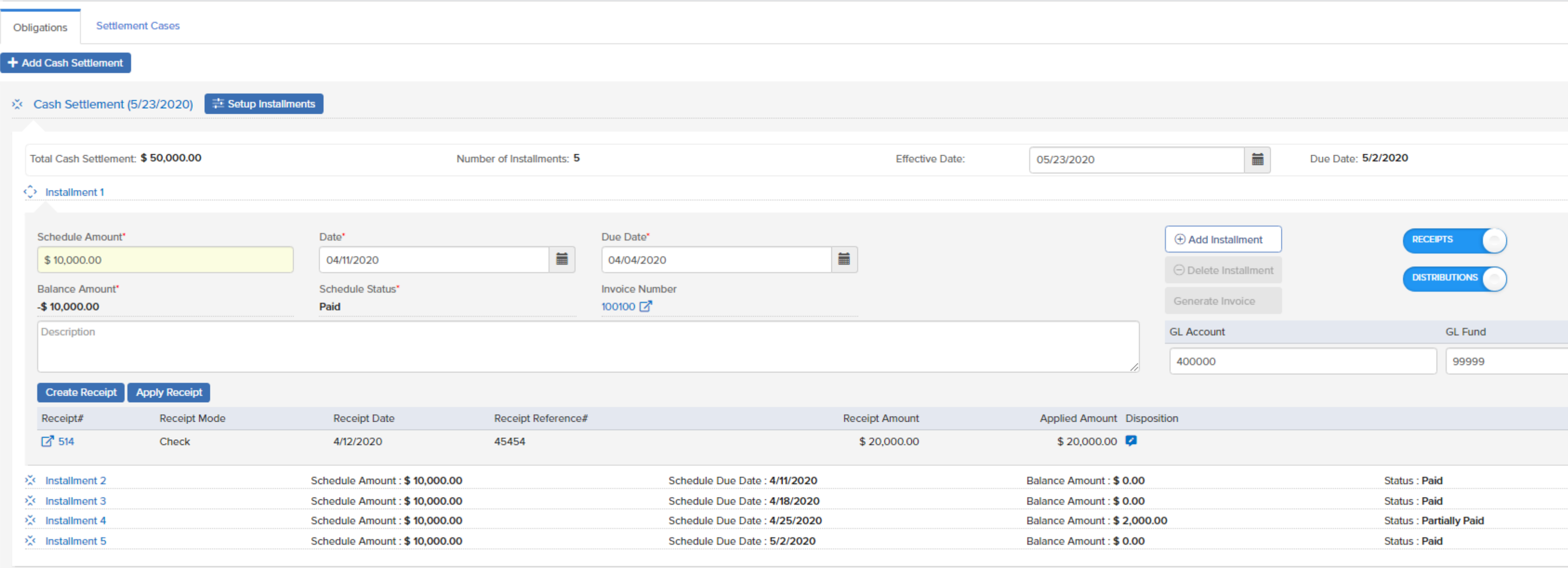

- receipt through "Apply Receipt" for pending payments.
- Users can also able to have an access to show or hide receipts.
- Users can also be able to Generate invoice on successfully payment and can also view, update status.

> System has provided a feature to generate receipts for payments successfully paid and also has a provision to generate

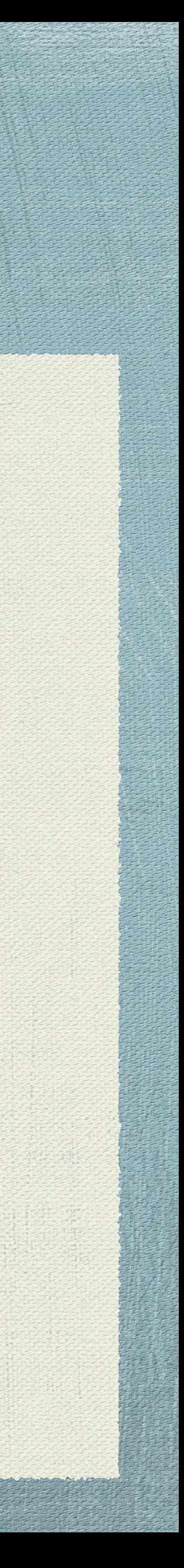

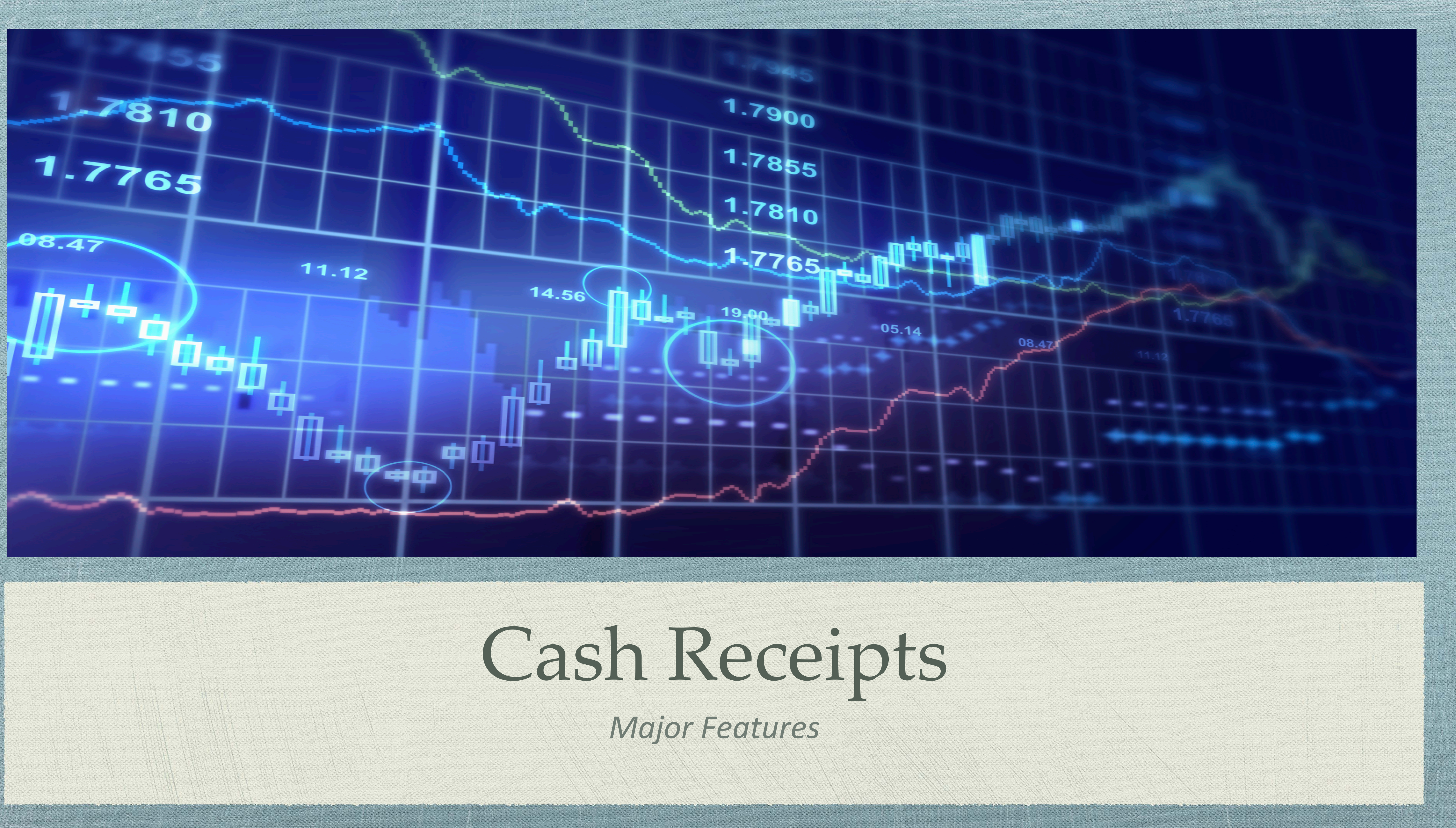

User can also create receipts from Receipts module where they can add all Receipt lines for legal lines and Receipt

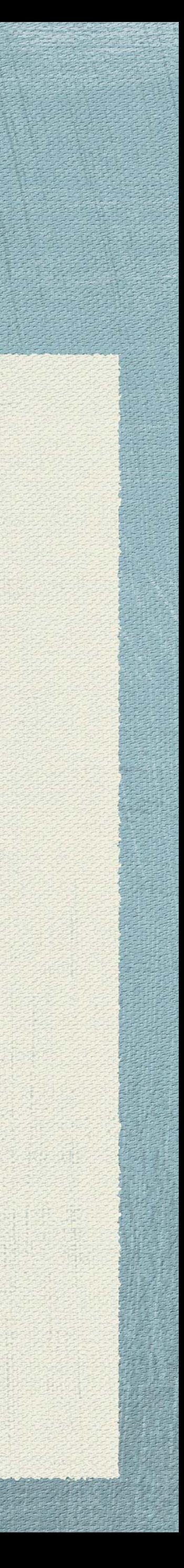

### Cash Records

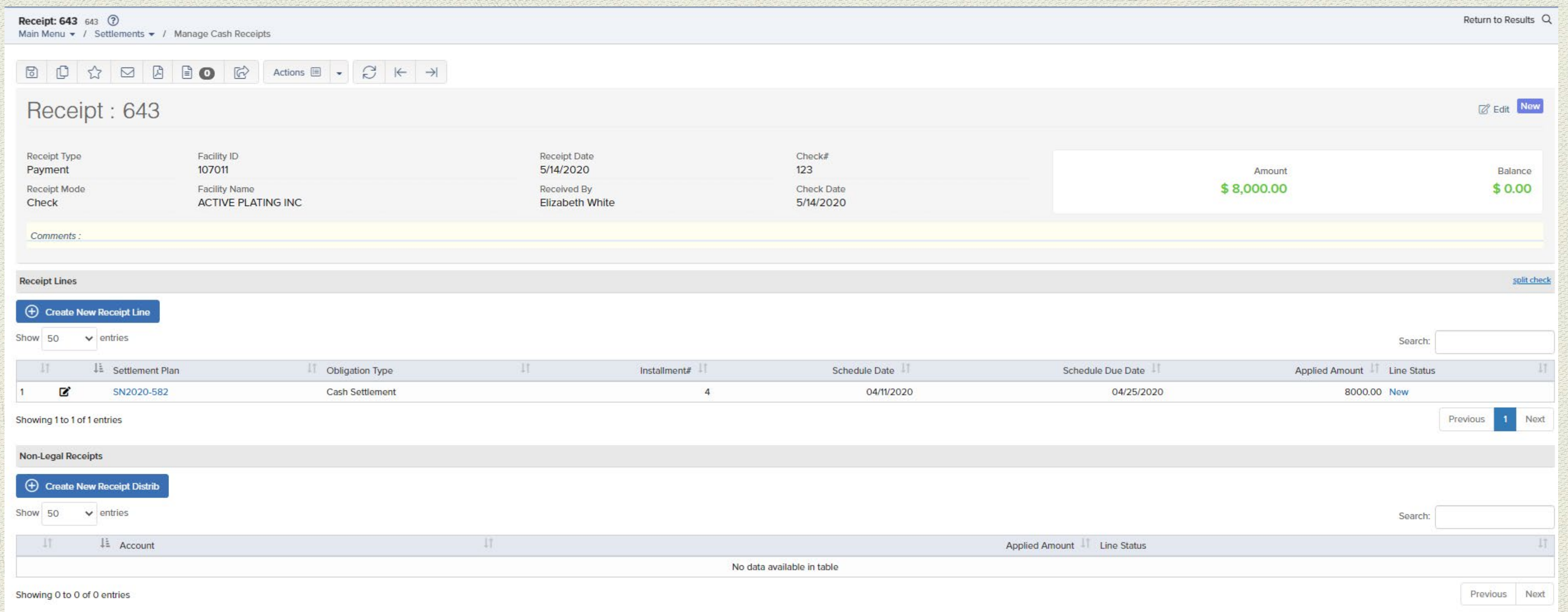

- Distribution for Non-legal Receipts.
- User can update status after successful payment.

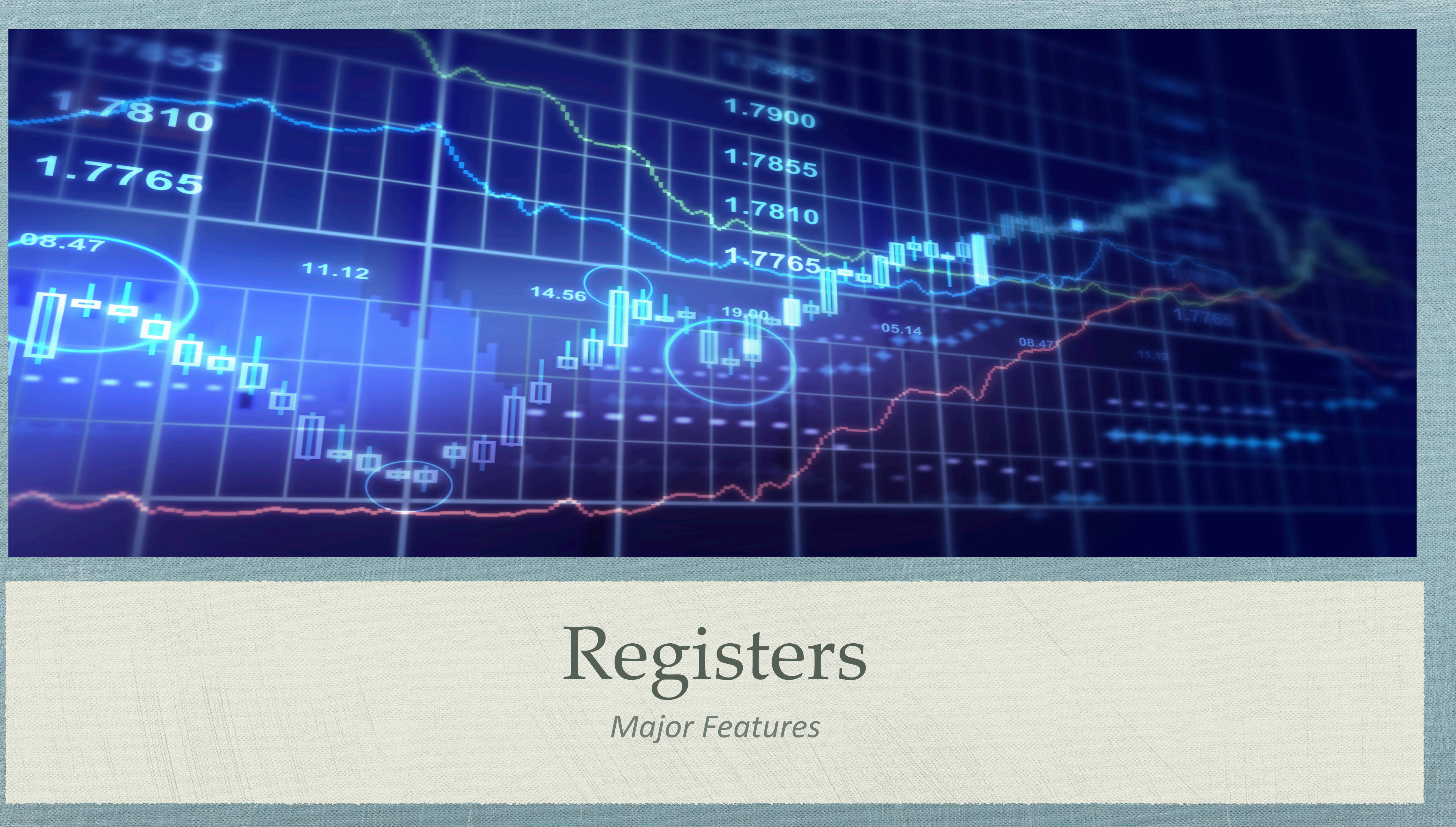

### ROOTGIOS

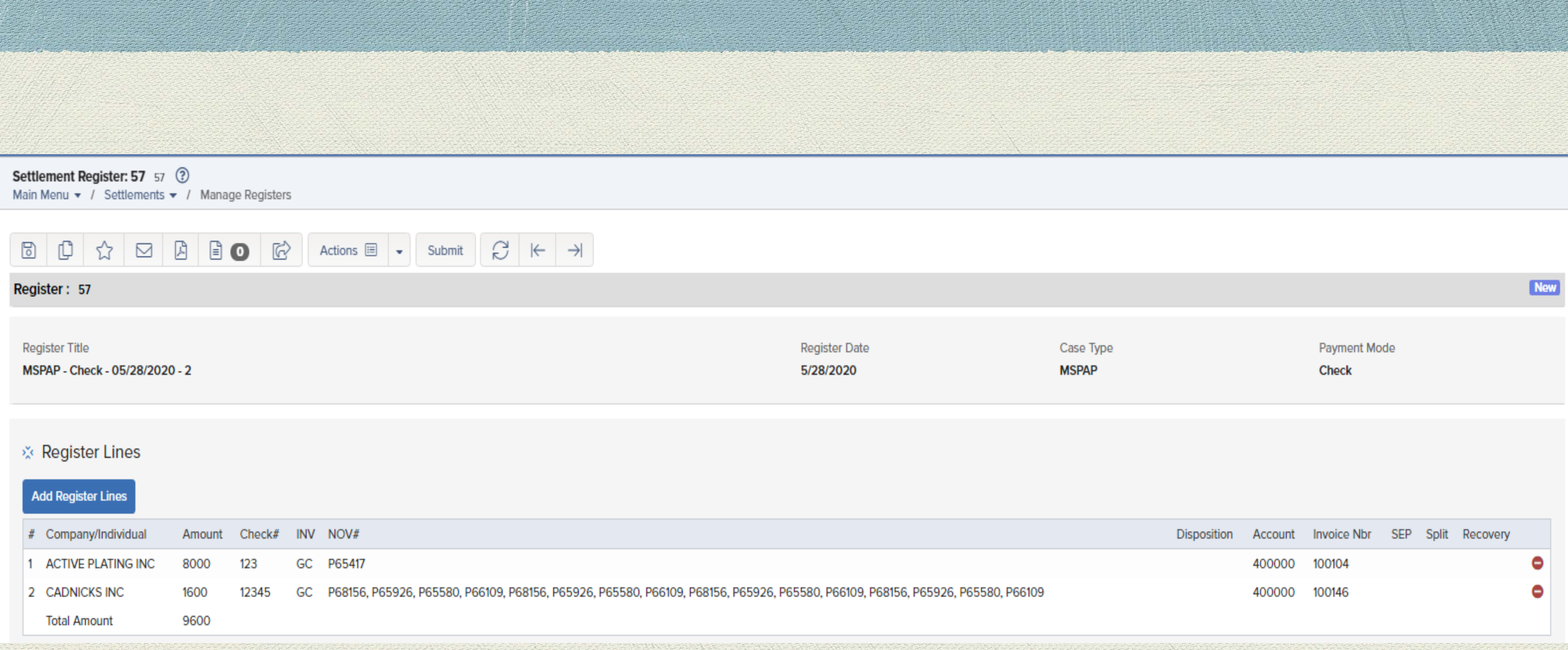

- mode.
- User can view all the payments for specific case type and specific payment modes.
- User can also print documents for specific registers.

Diser can create settlement registers for the payments and can view all the payments done under case type and payment

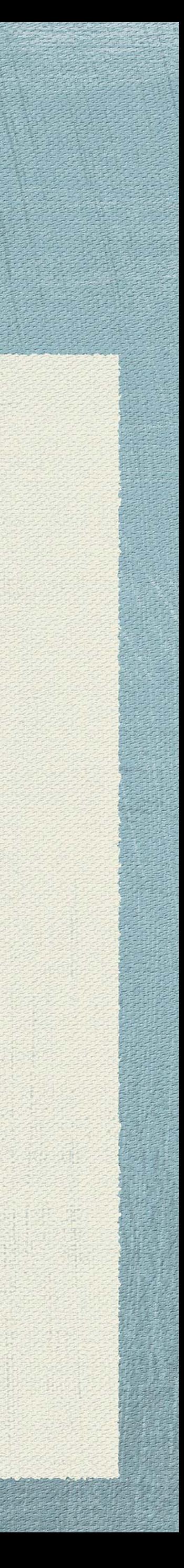

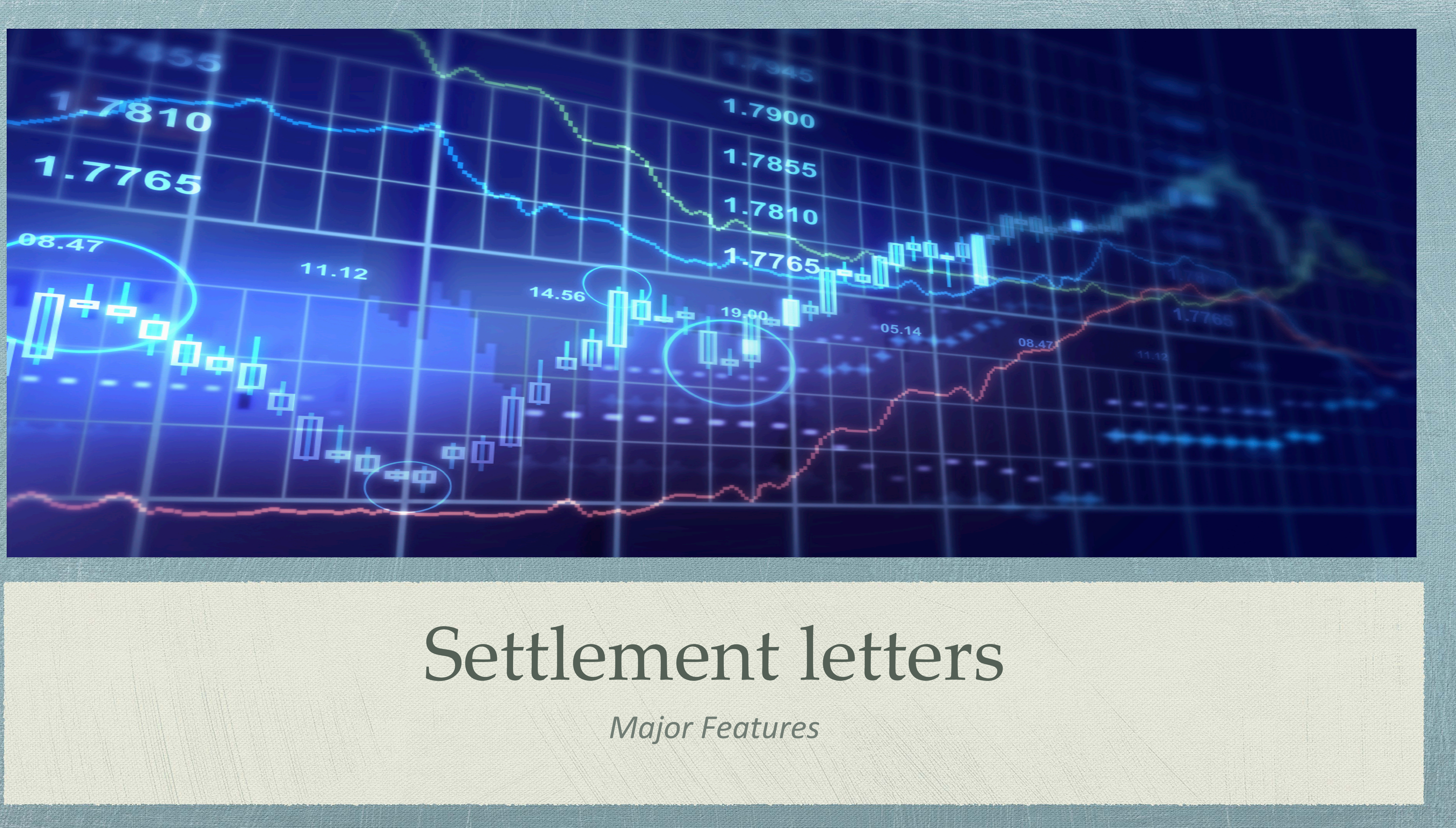

### Soution of Cucho

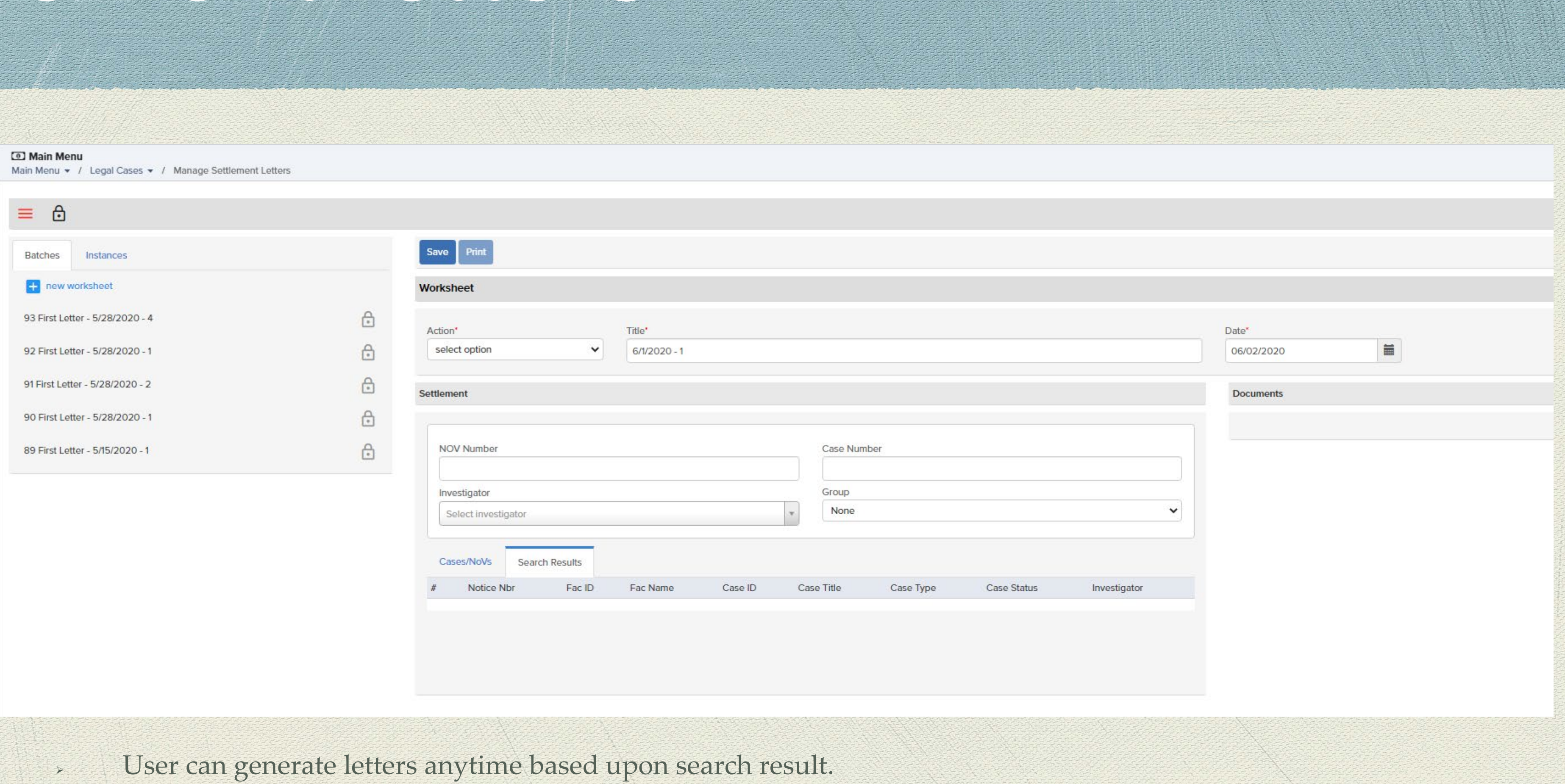

- 
- User can also view letters which has been generated recently.
- Users can also download documents from this location.

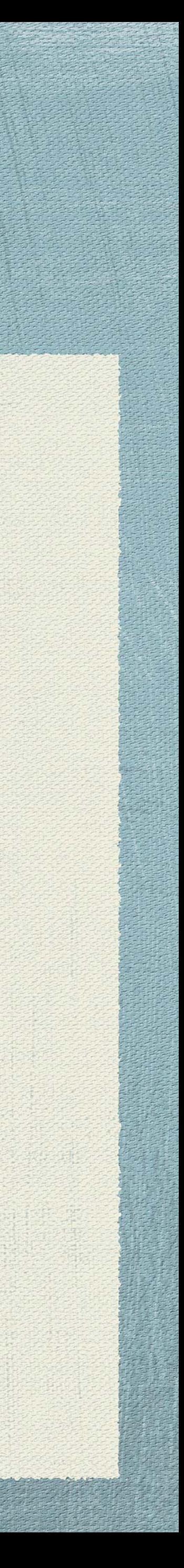

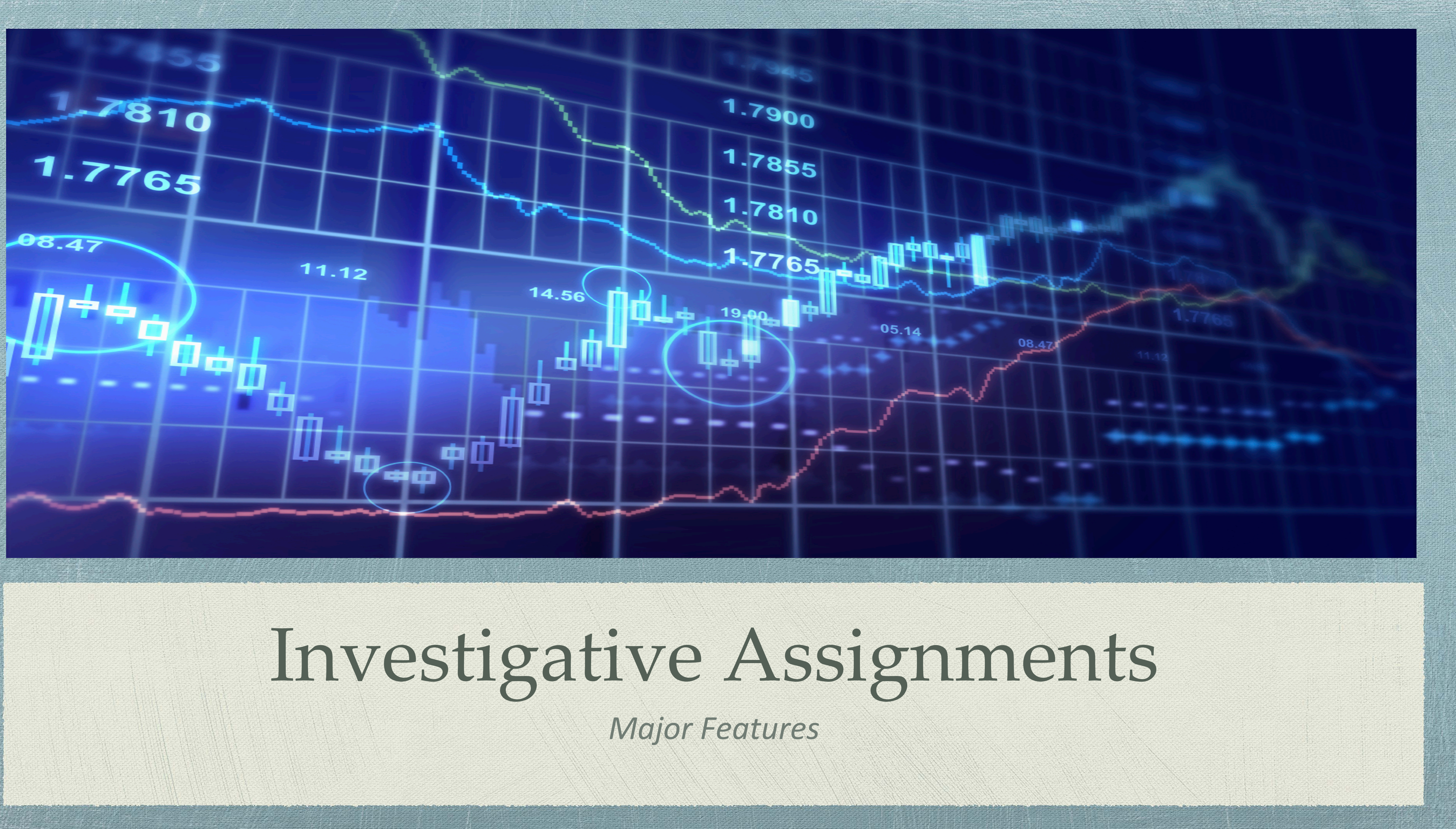

User can view investigative assignments which has been created during legal case or individually.

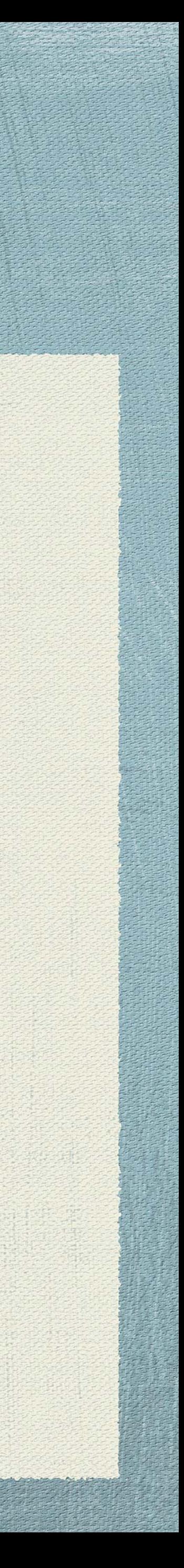

# Investigative Assignments

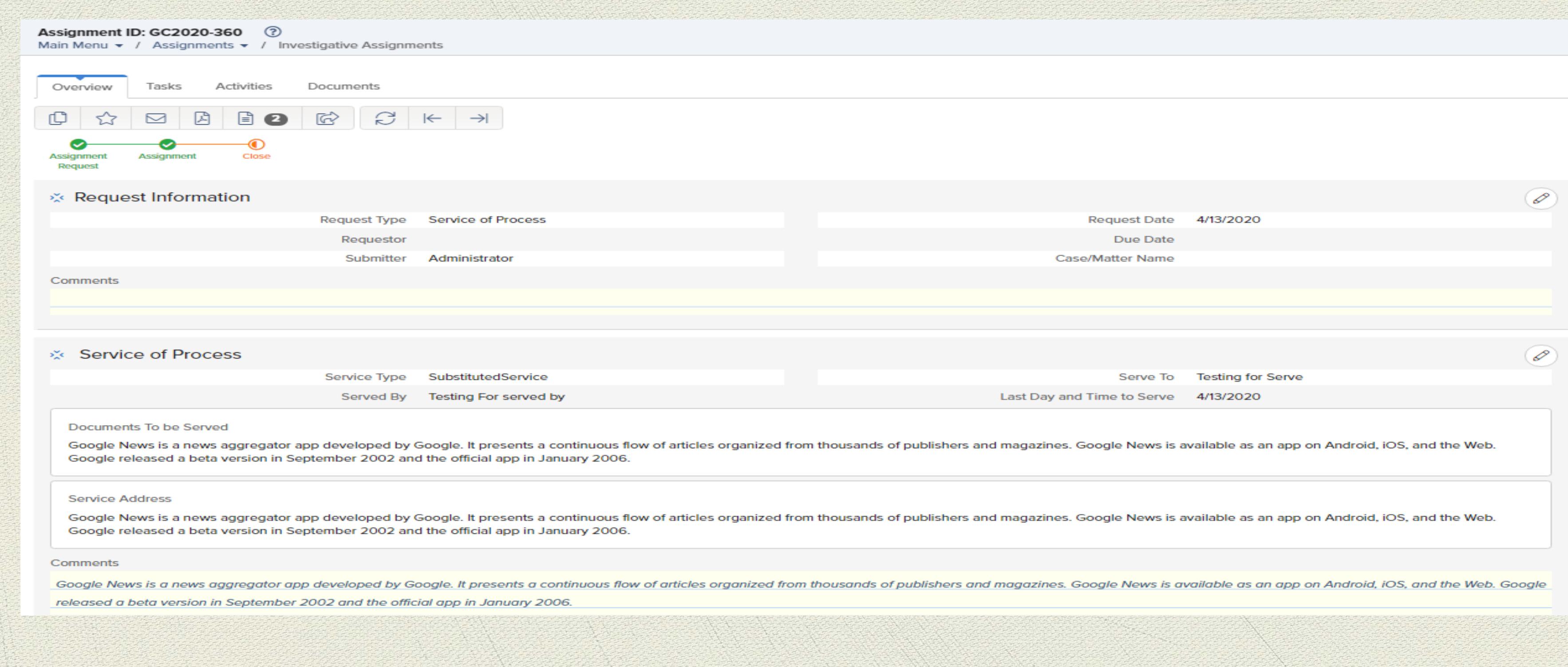

 User can also manage tasks, activities like notes, calls, emails and also documents. User can also view all the information at a glance.

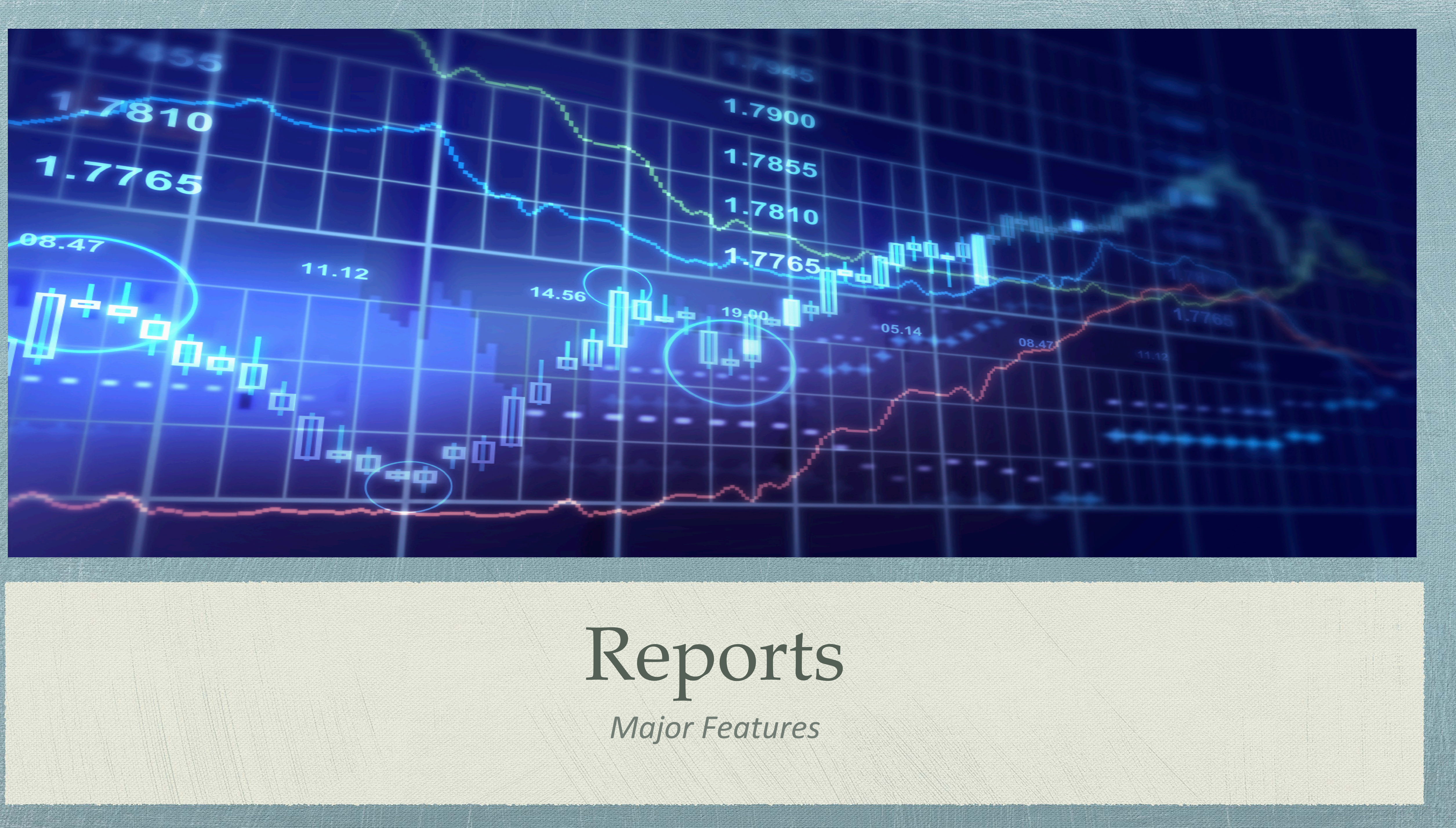

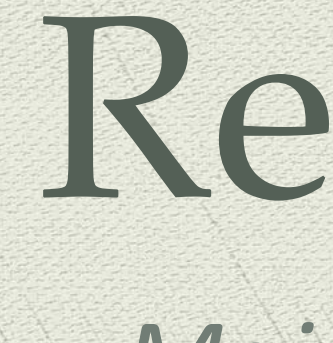

![](_page_29_Picture_23.jpeg)

- > User can view all the reports based upon category.
- Reports can be generate based upon the parameters for generating all data.
- System also able to provide an access to save reports.

![](_page_29_Picture_8.jpeg)